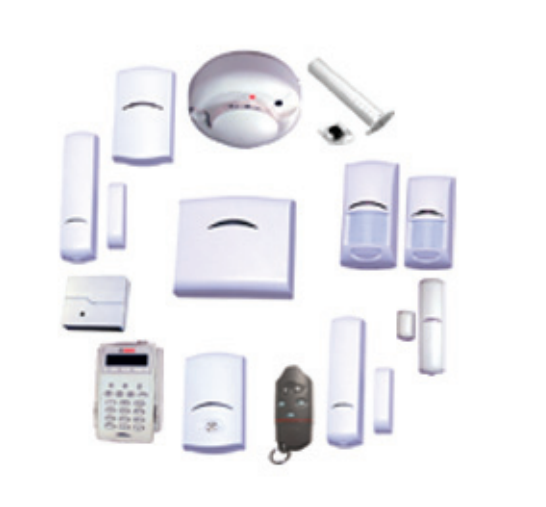

# **wLSN** wireless Local SecurityNetwork

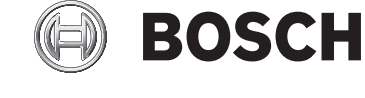

**de** System-Referenzhandbuch

# **Inhaltsverzeichnis**

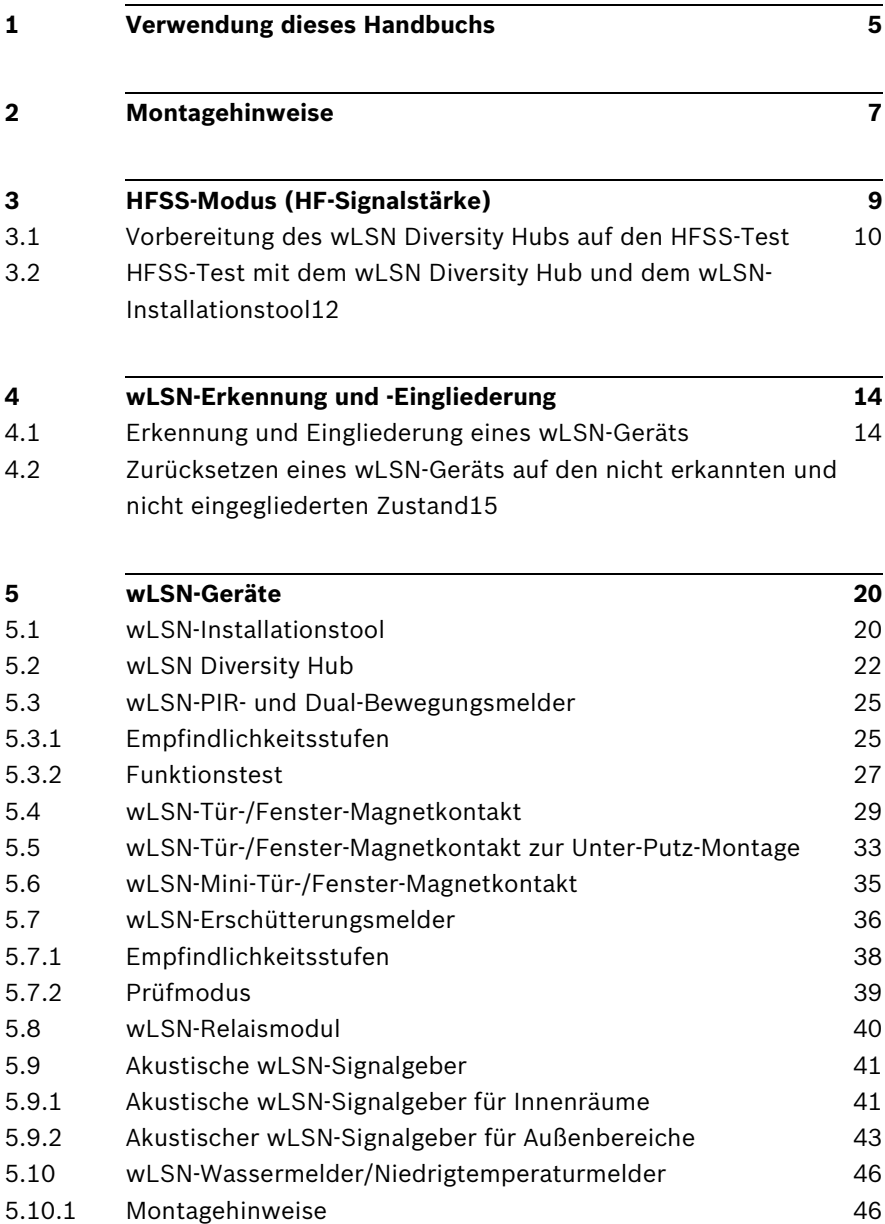

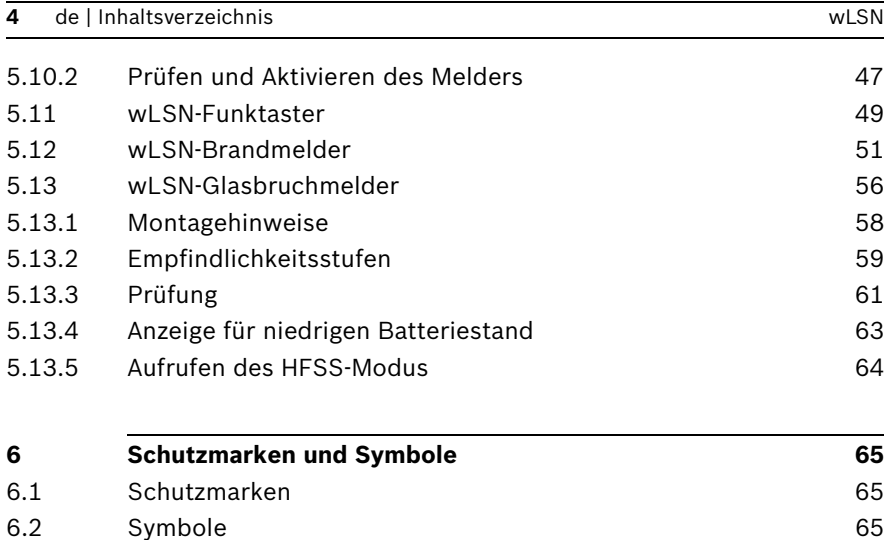

# **1 Verwendung dieses Handbuchs**

<span id="page-4-0"></span>Dieses Dokument enthält grundlegende Informationen, die ein geschulter Errichter zur Installation des wLSN (wireless Local SecurityNetwork) benötigt. Es dient der Ergänzung der in *[Tabelle 1.1, Seite 6](#page-5-0)* aufgeführten Dokumente. Dieses Handbuch enthält:

- eine Beschreibung des allgemeinen wLSN-Installationsverfahrens (*[Abschnitt 2 Montagehinweise, Seite 7](#page-6-0)*)
- gerätespezifische Installationsverfahren (*[Abschnitt 5.1 wLSN-Installationstool, Seite 20](#page-19-1)* bis einschl. *[Abschnitt 5.13 wLSN-Glasbruchmelder, Seite 56](#page-55-0)*)
- eine Beschreibung der in der wLSN-Dokumentation verwendeten Symbole (*[Abschnitt 6.2 Symbole, Seite 65](#page-64-2)*). Verwenden Sie dieses Handbuch zusammen mit der Dokumentation der Zentrale und den jeweiligen Installationsanleitungen der einzelnen Geräte, um die Installation durchzuführen.

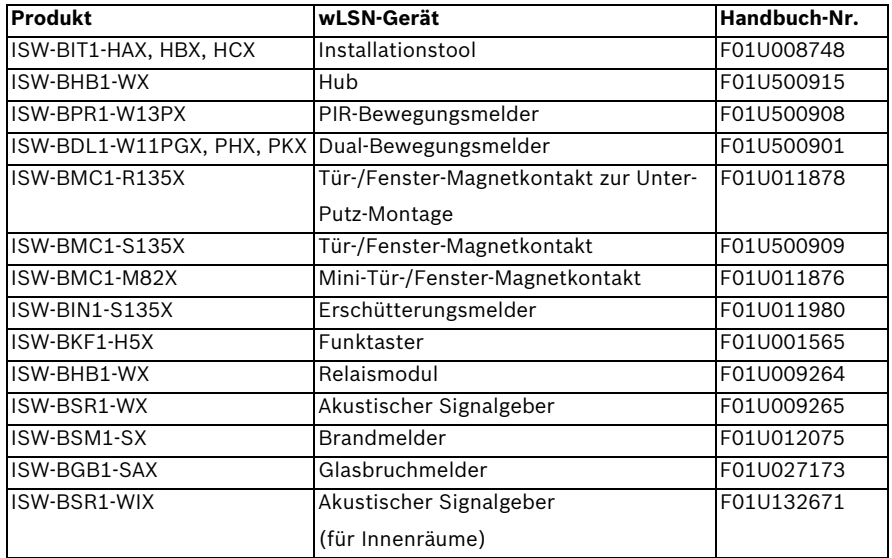

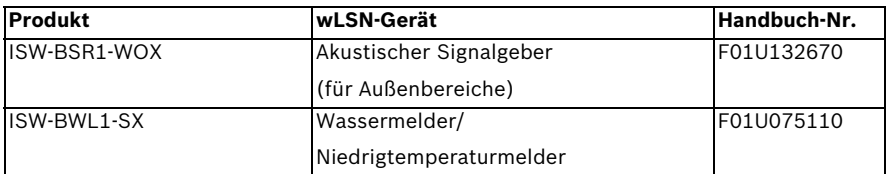

<span id="page-5-0"></span>**Tabelle 1.1** wLSN-Produkte und Installationshinweise

# **2 Montagehinweise**

#### <span id="page-6-0"></span>**HINWEIS!**

Detaillierte Anweisungen zur wLSN-Parametrierung und zur Konfiguration der Geräte sind in der Dokumentation der Zentrale enthalten.

- Mit Ausnahme des akustischen Signalgebers für Außenbereiche, ISW-BSR1-WOX, sind wLSN-Komponenten ausschließlich für Innenanwendungen unter Trockenbedingungen vorgesehen.
- Vermeiden Sie die Montage von wLSN-Geräten in Bereichen mit großen Metallobjekten, Elektroschalttafeln (z. B. Zentrale oder Sicherungskasten) oder Elektromotoren, da diese den HF-Bereich eines wLSN-Geräts beeinflussen können.
- Vermeiden Sie die Installation der wLSN-Geräte in Bereichen mit übermäßiger Luftfeuchtigkeit bzw. Feuchte oder Temperaturen außerhalb des zulässigen Betriebsbereichs.
- Planen Sie die Installation des wLSN-Netzwerks nach der Anordnung der Zentrale in Verbindung mit den wLSN-Spezifikationen, dem wLSN Diversity Hub und der wLSN-Signalstärke (HFSS).

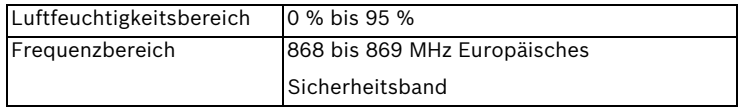

**Tabelle 2.1** Allgemeine wLSN-Spezifikationen

#### **Hinweis für Kunden in der Europäischen Union**

Als Hersteller von Batterien, Akkus oder Geräten, die Batterien oder Akkus enthalten, sind wir verpflichtet, Sie gemäß der Batterieverordnung auf Folgendes hinzuweisen:

- Batterien dürfen nicht im Hausmüll entsorgt werden.
- Sie sind als Verbraucher gesetzlich verpflichtet, Batterien zu einer geeigneten Sammelstelle zu bringen.
- Sie können Batterien nach Gebrauch in der Verkaufsstelle oder in kommunalen Sammelstellen unentgeltlich zurückgeben.
- Batterien können Schadstoffe enthalten, die der Umwelt und Gesundheit schaden.
- Werfen Sie nur entladene Batterien in die aufgestellten Behälter und kleben Sie bei Lithium-Batterien die Pole ab.

Batterien sind mit dem Symbol einer durchgekreuzten Mülltonne gekennzeichnet.

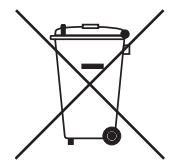

Enthält die Batterie spezielle Schadstoffe, dann werden die chemischen Bezeichnungen mit angegeben:

- Cd Cadmium
- Pb Blei
- Hg Quecksilber

# **3 HFSS-Modus (HF-Signalstärke)**

#### <span id="page-8-0"></span>**VORSICHT!**

Bei der Prüfung der HF-Signalstärke müssen der wLSN Diversity Hub und die Zentrale auf die gleiche EN50131-Sicherheitsklasse eingestellt werden.

#### **VORSICHT!**

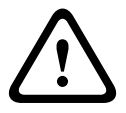

Wenn Sie über wLSN-Geräte verfügen, die Sie nicht sofort installieren wollen, bringen Sie die Batterielaschen wieder an oder entfernen Sie die Batterien, um Batterieentleerung zu verhindern.

#### **HINWEIS!**

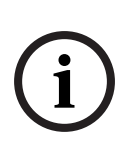

Installieren Sie den wLSN Diversity Hub oder andere wLSN-Geräte erst dann dauerhaft, wenn zumindest eine akzeptable Signalstärke zwischen dem wLSN Diversity Hub und allen wLSN-Gerätestandorten gemessen wird.

Bei ungenügenden oder grenzwertigen Messungen an mehreren wLSN-Gerätestandorten bringen Sie den wLSN Diversity Hub an einen anderen Ort und prüfen Sie die HFSS erneut, bis an allen wLSN-Gerätestandorten zumindest akzeptable Werte gemessen werden.

Führen Sie einen Hochfrequenz-Signalstärke (HFSS)-Test durch, um die optimalen Installationsstandorte für den wLSN Diversity Hub und alle wLSN-Geräte zu bestimmen. Durchführung eines HFSS-Tests:

- 1. Bereiten Sie den wLSN Diversity Hub auf den HFSS-Test vor. Siehe *Abschnitt [3.1 Seite 10](#page-9-1)*.
- 2. Führen Sie einen HFSS-Test mit dem wLSN Diversity Hub und dem Installationstool durch. Siehe *Abschnitt [3.2 Seite 12](#page-11-1)*.

# <span id="page-9-1"></span>**3.1 Vorbereitung des wLSN Diversity Hubs auf den HFSS-Test**

- <span id="page-9-0"></span>1. Entsperren Sie die Verriegelungsmechanismen an der Unterseite des Hubs. Siehe *[Bild 3.1](#page-9-2)*.
- 2. Um den Hub vom Gehäuseboden zu entfernen, drücken Sie den Hub vorsichtig nach unten und schieben Sie ihn vom Boden weg. Siehe *[Bild 3.1](#page-9-2)*.

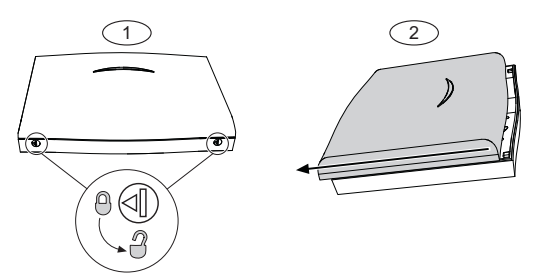

<span id="page-9-2"></span>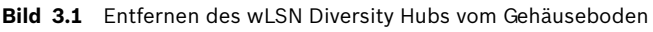

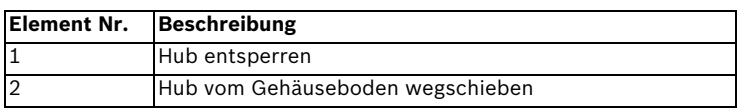

3. Stellen Sie den Drehschalter S1 auf den richtigen Wert ein. Der Wert richtet sich nach der HF-Leistungsstufe oder der EN50131-Sicherheitsklasse, die Sie verwenden möchten. Die Einstellungen des HFSS-Modusschalters finden Sie in *[Tabelle 3.1](#page-9-3)*. Die Position der Drehschalter ist *[Bild 5.2,](#page-22-0)  [Seite 23](#page-22-0)* zu entnehmen.

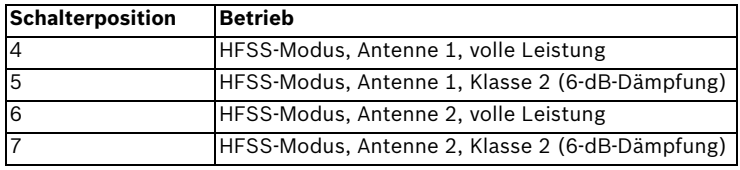

<span id="page-9-3"></span>**Tabelle 3.1** HFSS-Moduseinstellungen, Schalter S1

Die EN50131-Klassifizierung ist in den Spezifikationen des jeweiligen Geräts aufgeführt.

4. Suchen Sie einen geeigneten Standort für den wLSN-Hub und versorgen Sie den Hub entweder durch Anschluss an die Zentrale (siehe Installationsanweisungen für die

Zentrale) oder einen provisorischen Anschluss an eine 9- VDC- oder 12-VDC-Batterie.

5. Setzen Sie den wLSN Diversity Hub wieder im Gehäuseboden ein.

Der wLSN Diversity Hub ist jetzt für den HFSS-Test bereit.

### <span id="page-11-1"></span>**3.2 HFSS-Test mit dem wLSN Diversity Hub und dem wLSN-Installationstool**

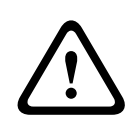

#### <span id="page-11-0"></span>**VORSICHT!**

Bei der Prüfung der HF-Signalstärke müssen der wLSN Diversity Hub und die Zentrale auf die gleiche EN50131-Sicherheitsklasse eingestellt werden.

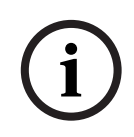

#### **HINWEIS!**

Zur Prüfung der HFSS für den wLSN-Brandmelder müssen Sie das wLSN-Installationstool verwenden. Der wLSN-Brandmelder kann die HFSS nicht messen.

- 1. Begeben Sie sich zum Installationsort des ersten wLSN-Geräts.
- 2. Drücken Sie auf eine beliebige Taste am wLSN-Installationstool, um das Tool einzuschalten. Auf dem Bildschirm erscheint die Startanzeige.

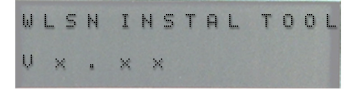

3. Halten Sie gleichzeitig [\*] und [#] gedrückt, um den HFSS-Modus zu aktivieren.

Wählen Sie Modus 3 zur Prüfung der HFSS.

4. Drücken Sie auf [3], um Modus 3 zu wählen. Modus 3 bestimmt die Signalstärke auf der Basis des Signal-Rausch-Abstands (SNR).

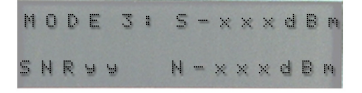

Der SNR wird in Dezibel (dB) gemessen:

- **Ungenügend:** <30 dB
- **Akzeptabel:** 35 dB
- **Gut:** 40 dB
- **Sehr gut:** 45 dB
- **Ausgezeichnet:** 50 dB
- 5. Halten Sie das wLSN-Installationstool mindestens 10 Sekunden lang am Installationsort.
- 6. Wenn der vom wLSN-Installationstool angezeigte Messwert mindestens akzeptabel ist, befestigen Sie den Boden für das Funkgerät.

Wenn der vom wLSN-Installationstool angezeigte Messwert entweder ungenügend oder grenzwertig ist, suchen Sie nach einem besseren Standort für den Funkmelder.

7. Wiederholen Sie *Schritt 5* so oft, bis alle Gehäuseböden an akzeptablen Standorten montiert sind. **Befestigen Sie die Funkmelder jetzt noch nicht auf den** 

### **Gehäuseböden.**

- 8. Stellen Sie den Drehschalter auf dem wLSN Diversity Hub auf den Normalbetrieb ein:
	- Position 1 für Datenbusadresse 50 (Standard)
	- Position 2 für Datenbusadresse 51
- 9. Konfigurieren Sie die wLSN-Geräte entsprechend den in der Dokumentation für die Zentrale enthaltenen Anweisungen.

# <span id="page-13-0"></span>**4 wLSN-Erkennung und -Eingliederung**

### **4.1 Erkennung und Eingliederung eines wLSN-Geräts**

<span id="page-13-1"></span>Die Erkennung und Eingliederung ist der Prozess, mit dem der wLSN-Hub neue wLSN-Geräte identifiziert und in das System aufnimmt.

Das wLSN-Netzwerk kann nur nach Durchführung des folgenden Verfahrens ordnungsgemäß funktionieren:

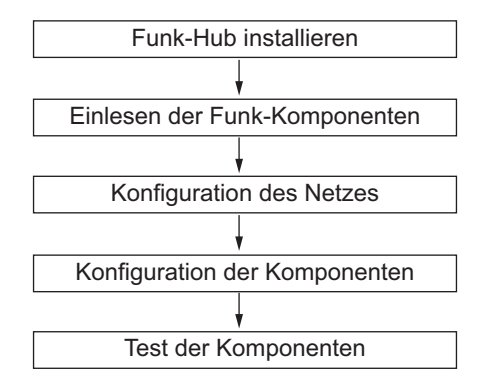

Spezifische Informationen zum Erkennungs- und Eingliederungsverfahren sind in der Dokumentation der Zentrale enthalten.

Um ein in einem existierenden wLSN-Netzwerk bereits registriertes Gerät auf den nicht erkannten und nicht eingegliederten Zustand zurückzuversetzen, beachten Sie *[Abschnitt 4.2 Zurücksetzen eines wLSN-Geräts auf den nicht](#page-14-1)  [erkannten und nicht eingegliederten Zustand, Seite 15](#page-14-1)*.

### <span id="page-14-1"></span><span id="page-14-0"></span>**4.2 Zurücksetzen eines wLSN-Geräts auf den nicht erkannten und nicht eingegliederten Zustand**

Ein wLSN-Gerät kann in den nicht erkannten/nicht eingegliederten Zustand zurückversetzt werden. Anschließend kann es in einem wLSN-Netzwerk registriert werden.

#### **HINWEIS!**

Wenn der Erschütterungsmelder in den nicht erkannten/nicht eingegliederten Zustand zurückversetzt wird, schaltet sich seine LED-Anzeige kurz aus und wieder ein; anschließend wird der Melder in den Prüfmodus versetzt. Siehe *[Abschnitt 5.7.2 Prüfmodus, Seite 39](#page-38-0)* für weitere Informationen.

Um einen Funkhandsender in den nicht erkannten/nicht eingegliederten Zustand zurückzuversetzen, löschen Sie den Benutzer von der Zentrale aus und geben Sie ihn dann ohne den Funktaster wieder ein. Eine entsprechende Anleitung ist in der Dokumentation der Zentrale enthalten.

**Zurücksetzen eines Tür-/Fenster-Magnetkontakts, Bewegungsmelders, akustischen Signalgebers (ISW-BSR1-WX), Relaismoduls oder Wassermelders/ Niedrigtemperaturmelders auf den nicht erkannten/nicht eingegliederten Zustand**

- 1. Entfernen Sie die Batterien.
- 2. Halten Sie den Sabotagekontakt gedrückt.
- 3. Legen Sie die Batterien wieder ein, während Sie den Sabotagekontakt gedrückt halten.

Die LED-Anzeige am wLSN-Gerät schaltet sich ein.

4. Lassen Sie den Sabotagekontakt innerhalb von fünf Sekunden nach dem Einschalten der LED am wLSN-Gerät los.

Die LED am wLSN-Gerät wird kurz aus- und wieder eingeschaltet, um anzuzeigen, dass das wLSN-Gerät in den nicht erkannten/nicht eingegliederten Modus zurückgestellt wurde.

#### **Zurücksetzen eines Glasbruchmelders oder akustischen Signalgebers (ISW-BSR1-WIX und -WOX) auf den nicht erkannten/nicht eingegliederten Zustand**

Wenn die Abreißmelder-Lasche entfernt wird und Sie den Glasbruchmelder, den akustischen Signalgeber für Innenräume ((ISW-BSR1-WIX) oder den akustischen Signalgeber für Außenbereiche (ISW-BSR1-WOX) auf den nicht erkannten/nicht eingegliederten Zustand zurücksetzen müssen:

- 1. Entfernen Sie die Batterien aus dem Gerät oder trennen Sie sie ab.
- 2. Legen Sie das Gerät auf eine flache Oberfläche, um den Abreiß-Sabotagekontakt zu drücken. Siehe *[Bild 4.1](#page-15-0)* und *[Bild 4.2](#page-16-0)* auf *[Seite 17](#page-16-0)*.
- 3. Halten Sie den Deckel-Sabotagekontakt gedrückt. Siehe *[Bild 4.1](#page-15-0)* und *[Bild 4.2, Seite 17](#page-16-0)*.
- 4. Setzen Sie die Batterien wieder ein bzw. schließen Sie sie wieder an, während Sie beide Sabotagekontakte gedrückt halten. Die HFSS-Modus-LED wird eingeschaltet. Die Position der HFSS-Modus-LED ist *[Bild 4.1](#page-15-0)* zu entnehmen.
- 5. Lassen Sie den Deckel-Sabotagekontakt innerhalb von fünf Sekunden nach dem Einschalten der HFSS-Modus-LED los. Das Gerät ist jetzt in den nicht erkannten und nicht eingegliederten Zustand zurückversetzt.

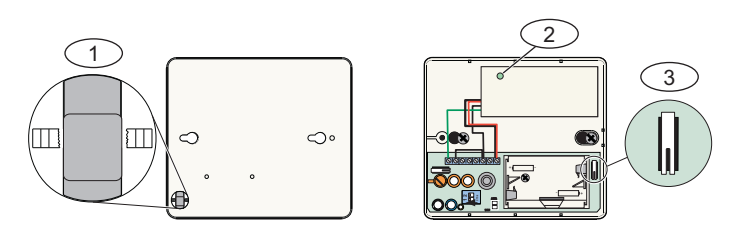

<span id="page-15-0"></span>**Bild 4.1** wLSN-Glasbruch-Sabotagekontakte und HFSS-Modus-LED

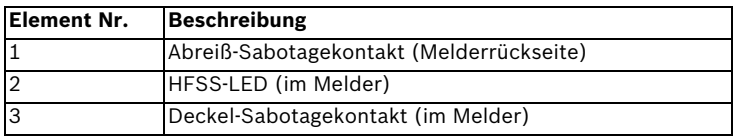

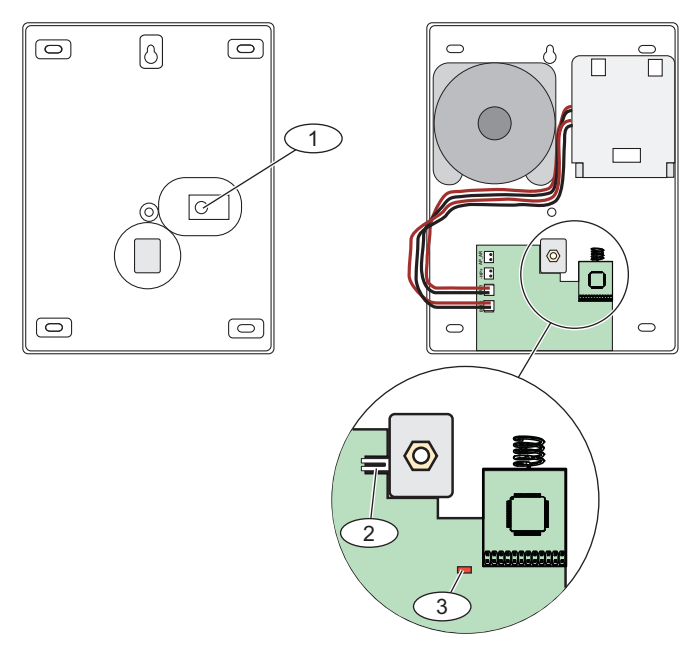

**Bild 4.2** ISW-BSR1-WIX-, -WOX-Glasbruch-Sabotagekontakte und HFSS-Modus-LED

<span id="page-16-0"></span>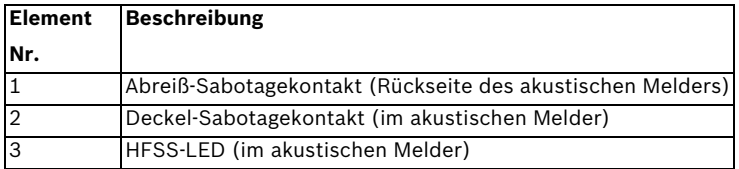

#### **Zurücksetzen eines Brandmelders auf den nicht erkannten/ nicht eingegliederten Zustand**

1. Drehen Sie den Melder nach links, um ihn vom Montageunterteil zu entfernen.

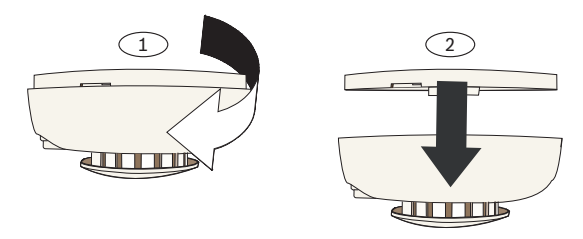

**Bild 4.3** Brandmelder vom Unterteil entfernen

- 2. Entfernen Sie die Batterien.
- 3. Trennen Sie die Gehäuseabdeckung und das Unterteil voneinander, indem Sie einen Flachschraubendreher zwischen Abdeckung und Unterteil einsetzen.

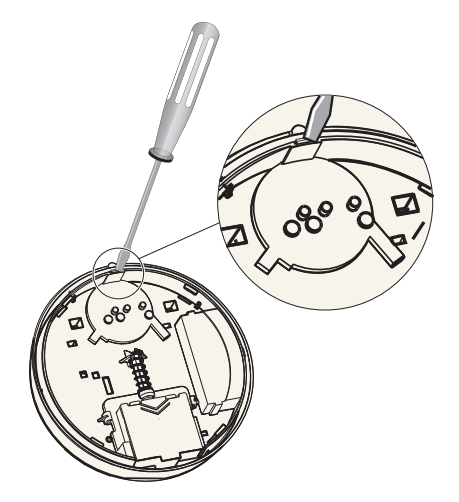

**Bild 4.4** Gehäuseabdeckung von Unterteil trennen

- 4. Drehen Sie das Gehäuseunterteil um, um sich Zugang zur Leiterplatte des Senders zu verschaffen.
- 5. Entfernen Sie die Drahtbrücke von der Leiterplatte des Senders und stecken Sie sie auf beide Stifte auf.

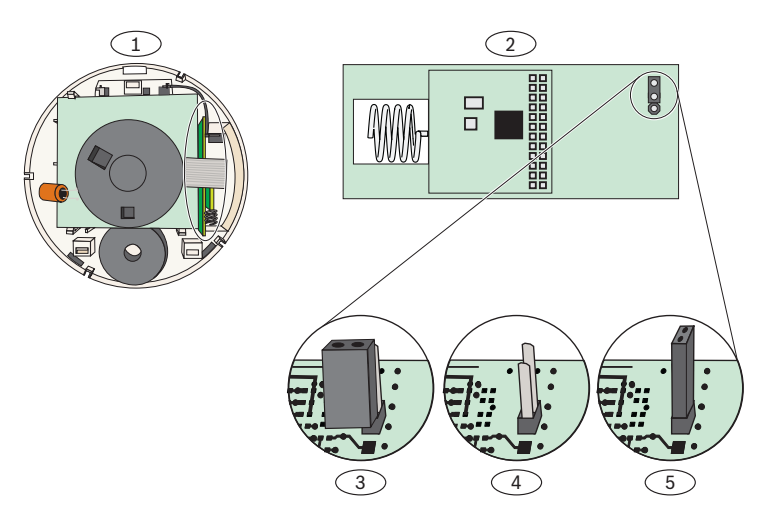

**Bild 4.5** Senderleiterplatte und Drahtbrückenstifte

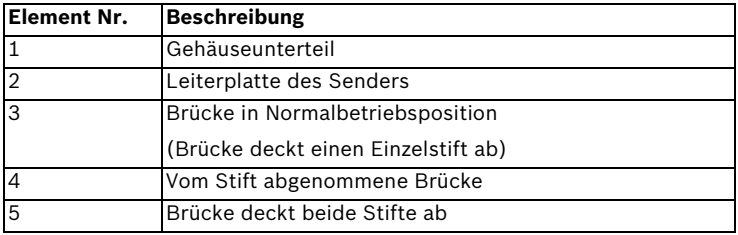

- 6. Legen Sie die Batterien wieder ein. Schließen Sie das Gehäuseunterteil **nicht**. Der Melder ist jetzt in den nicht erkannten und nicht eingegliederten Zustand zurückversetzt.
- 7. Entfernen Sie die Brücke und bringen Sie sie wieder über einem Stift an (normale Betriebsposition).
- 8. Setzen Sie die Gehäuseabdeckung wieder auf das Gehäuseunterteil auf. Richten Sie den Akustikmelder mit der Aussparung auf der Gehäuseabdeckung aus und drücken Sie, bis die Abdeckung und das Unterteil einrasten.
- 9. Schließen Sie das Batteriefach und montieren Sie den Melder auf dem Gehäuseboden.

# <span id="page-19-0"></span>**5 wLSN-Geräte**

### **5.1 wLSN-Installationstool**

#### <span id="page-19-1"></span>**(ISW-BIT1-HAX, ISW-BIT1-HBX, ISW-BIT1-HCX)**

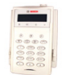

Das wLSN-Installationstool dient zur genauen Bestimmung der Montageorte der wLSN-Geräte.

Das Installationstool gibt über eine LCD-Anzeige Auskunft über Signalstärke und Datenpaketerfolgsverhältnisse.

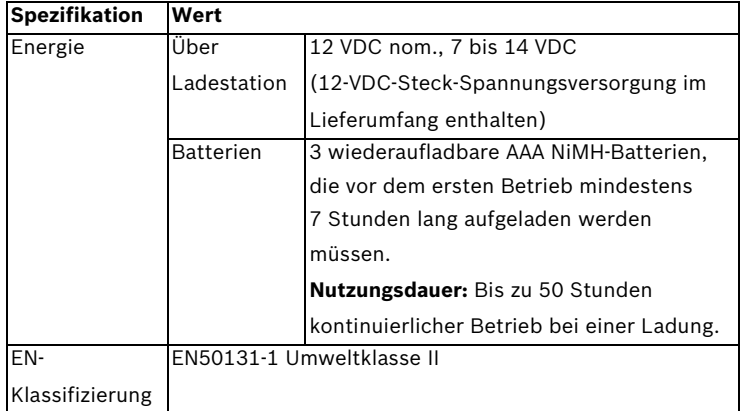

**Tabelle 5.1** Daten des wLSN-Installationstools

In einer Ladestation zeigt die Status-LED den Ladestatus an.

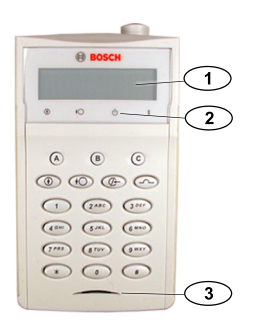

**Bild 5.1** wLSN-Installationstool

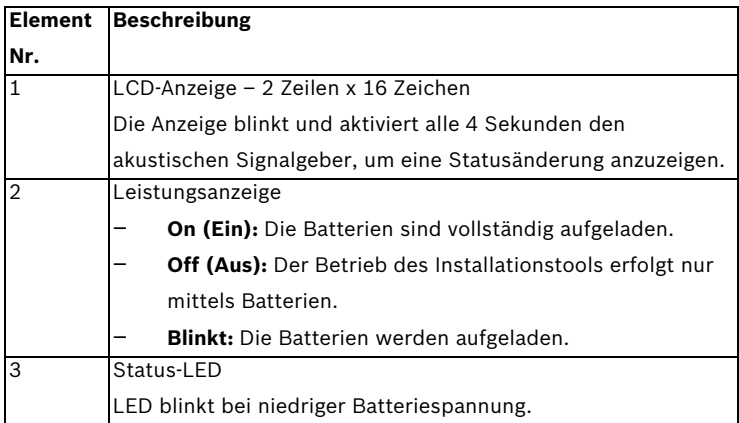

# **5.2 wLSN Diversity Hub (ISW-BHB2-WX)**

<span id="page-21-0"></span>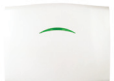

Der wLSN Diversity Hub fungiert als Verbindungsglied zwischen wLSN-Geräten und der Zentrale. Als Master des Funknetzwerks bietet der wLSN Diversity Hub das Netzwerk-Timing und die Netzwerksynchronisation, überwacht die wLSN-Geräte und den Netzwerkstatus und schickt die angeforderten Konfigurationsdaten an die wLSN-Geräte.

Mehrere Antennen im wLSN Diversity Hub bieten räumliche Vielfalt für eine verbesserte HF-Signalqualität im Sende- und Empfangsmodus.

Eine LED auf der Vorderseite informiert über den Gerätestatus.

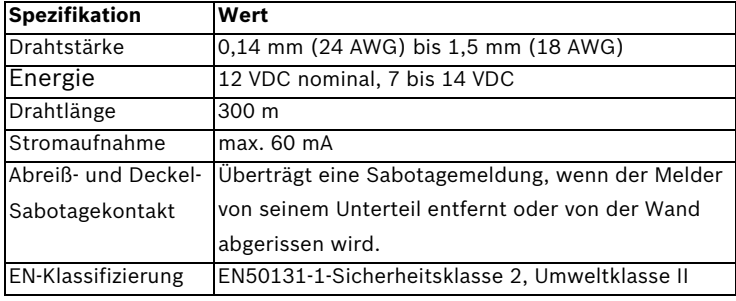

**Tabelle 5.2** wLSN Diversity Hub - Spezifikationen

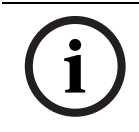

#### **HINWEIS!**

Weitere Informationen zur Drahtlänge und zur Anzahl der Geräte sind in der Dokumentation der Zentrale enthalten.

#### **Drehschalter**

Auf dem wLSN Diversity Hub sind drei Drehschalter vorgesehen: S1, S2 und S3. Mit dem Schalter S1 sind die folgenden Einstellungen möglich:

- Einstellen der Datenbusadresse für die Hub-zur-Zentralen-Kommunikation im Normalbetrieb
- Einstellen der Antennenstärke, wenn der Hub sich im HFSS-Modus befindet

Die Schalter S2 und S3 sind für einen zukünftigen Gebrauch reserviert.

Die Schalterpositionen sind *[Bild 5.2](#page-22-1)*, die Schaltereinstellungen *[Tabelle 5.3](#page-22-2)* zu entnehmen.

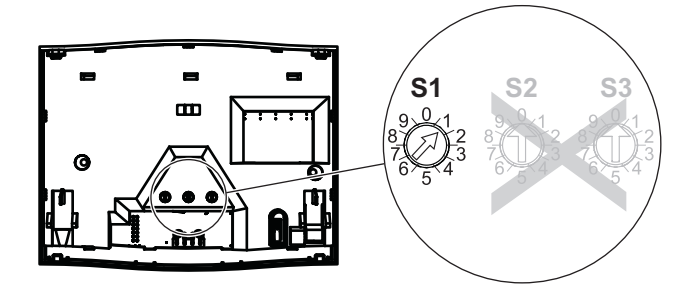

**Bild 5.2** wLSN Diversity Hub – Drehschalter

<span id="page-22-1"></span><span id="page-22-0"></span>

| Schalterposition | <b>Betrieb</b>                                  |
|------------------|-------------------------------------------------|
| 1 (Vorgabe)      | Datenbusadresse 50                              |
| $\mathfrak{D}$   | Datenbusadresse 51                              |
| 4                | HFSS-Modus, Antenne 1, volle Leistung           |
| 5                | HFSS-Modus, Antenne 1, Klasse 2 (6-dB-Dämpfung) |
| 6                | HFSS-Modus, Antenne 2, volle Leistung           |
| $\overline{7}$   | HFSS-Modus, Antenne 2, Klasse 2 (6-dB-Dämpfung) |
| 9                | Hub auf nicht erkannt/nicht eingegliedert       |
|                  | zurücksetzen                                    |
| 0, 3, 8          | Für zukünftigen Gebrauch reserviert             |

<span id="page-22-2"></span>**Tabelle 5.3** S1-Einstellungen

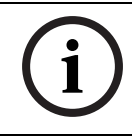

**HINWEIS!** 

Weisen Sie jedem Datenbusgerät eine andere Adresse zu.

#### **Status-LED**

Die grüne LED zeigt den Gerätestatus während des Einschaltens, des Selbsttests, der Netzwerkkonfiguration und des Normalbetriebs an.

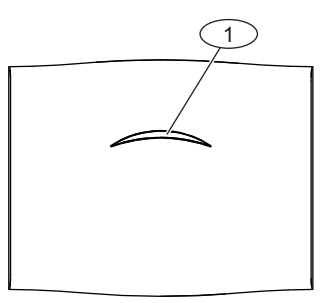

**Bild 5.3** wLSN Diversity Hub – Status-LED

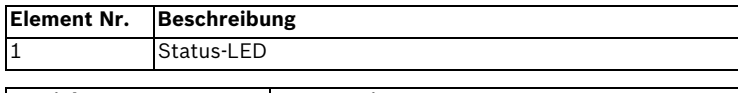

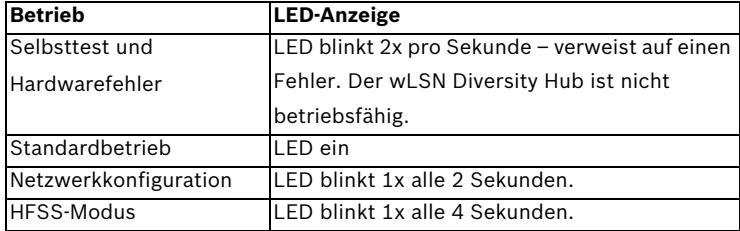

**Tabelle 5.4** wLSN Diversity Hub-LED-Anzeigen

## <span id="page-24-0"></span>**5.3 wLSN-PIR- und Dual-Bewegungsmelder (ISW-BPR1-W13PX, ISW-BDL1-W11PGX, ISW-BDL1-W11PHX, ISW-BDL1-W11PKX)**

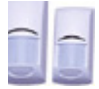

Der PIR-Bewegungsmelder (ISW-BPR1-W13PX) verwendet einen Infrarotsensor. Die Dual-Bewegungsmelder (ISW-BDL1- W11PGX, ISW-BDL1-W11PHX und ISW-BDL1-W11PKX) verwenden PIR- und Mikrowellentechnologien. Ein Gehäuse- und Abreiß-Sabotagekontakt überträgt eine Sabotagemeldung, wenn die Abdeckung von ihrem Unterteil entfernt oder die Einheit von der Wand abgerissen wird. Eine LED gibt den Status des Funktionstest-, HFSS- und Erkennungsmodus an.

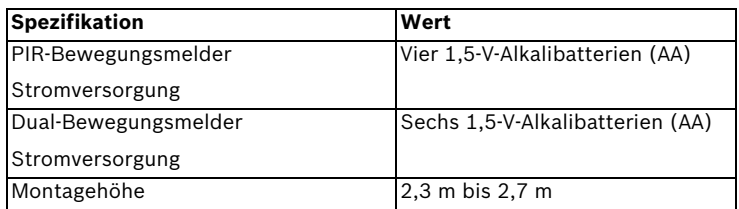

<span id="page-24-1"></span>**Tabelle 5.5** wLSN-PIR- und Dual-Bewegungsmelder – Spezifikationen

### **5.3.1 Empfindlichkeitsstufen**

Die Empfindlichkeitsstufen werden an der Zentrale eingestellt. Detaillierte Informationen sind in der Dokumentation der Zentrale enthalten.

#### **Standardempfindlichkeit (Vorgabe)**

Verwenden Sie diese Einstellung, wenn sich Haustiere im überwachten Bereich befinden. Die Standardempfindlichkeit bietet eine ausgezeichnete Detektionsleistung und ist gegenüber Fehlalarmen am wenigsten empfindlich.

#### **Mittlere Empfindlichkeit**

Verwenden Sie diese Einstellung nur bei Installationen ohne Haustiere und mit minimalen Umgebungsstörungen. Die mittlere Empfindlichkeit bietet die höchste Detektionsleistung.

#### <span id="page-25-1"></span>**Einstellen des Mikrowellenbereichs in Dual-Bewegungsmeldern**

#### **HINWEIS!**

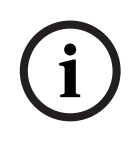

Der Mikrowellenbewegungssensor in den Dual-Bewegungsmeldern ist werkseitig so eingestellt, dass Bewegungen in einem Abstand von bis zu mindestens 11 m detektiert werden.

Wenn die rote oder gelbe LED des Melders nicht leuchtet, muss der Mikrowellen-Überwachungsbereich eingestellt werden:

- 1. Drehen Sie den Poti (siehe *[Bild 5.4](#page-25-0)*), um den Überwachungsbereich zu vergrößern oder zu verkleinern.
- 2. Wiederholen Sie den Funktionstest. Siehe *[Abschnitt 5.3.2 Funktionstest, Seite 27](#page-26-1)*.
- 3. Wiederholen Sie die *Schritte 1* und *2*, bis der erforderliche Überwachungsbereich eingestellt ist.

<span id="page-25-0"></span>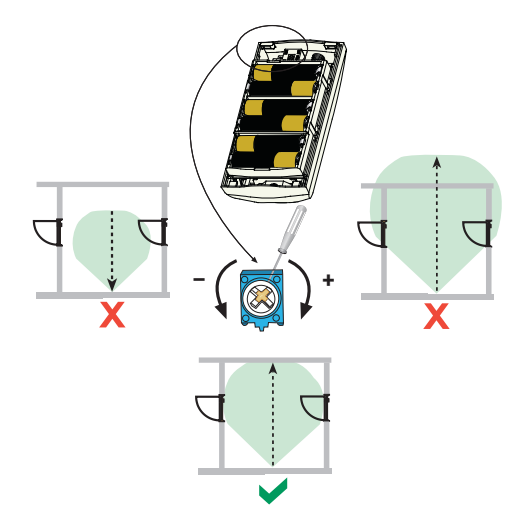

**Bild 5.4** Mikrowellenbereichseinstellung des Dual-Bewegungsmelders

### <span id="page-26-1"></span>**5.3.2 Funktionstest HINWEIS!**

<span id="page-26-0"></span>

Zur Maximierung der Batterielebensdauer werden die LED-Elemente nur aktiviert, wenn sich der Melder im Funktionstestmodus befindet.

Führen Sie einen Funktionstest durch, um den Überwachungsbereich zu bestimmen.

Funktionstests können von der Zentrale oder vom Melder aus gestartet werden.

– **Zentrale:** Geben Sie die entsprechende Befehlssequenz an der Zentrale ein, um den Funktionstestmodus zu starten (siehe Dokumentation der Zentrale).

– **Melder:** Öffnen und schließen Sie die Melderabdeckung, um einen 90 Sekunden langen Funktionstest zu starten. Eine Bewegung, die im Überwachungsbereich des Bewegungsmelders detektiert wird, aktiviert die rote LED, sendet ein Signal an die Zentrale und startet einen 90-Sekunden-Zeitschalter. Wenn innerhalb von 90 Sekunden keine Bewegung detektiert wird, blinkt die rote LED die letzten 10 Sekunden lang, um anzuzeigen, dass der Funktionstestmodus deaktiviert wird. Bei einer erkannten Bewegung wird der 90-Sek.-Zeitschalter wieder gestartet.

1. Durchqueren Sie den Überwachungsbereich, ausgehend von dessen erwarteter Bereichsgrenze. Bewegen Sie sich bei jeder Durchquerung näher zum Melder und beobachten Sie die LED. Siehe *[Bild 5.5](#page-27-0)*. PIR-LED-Anzeigen finden Sie in *[Tabelle 5.6, Seite 28](#page-27-1)* und

Dual-Bewegungsmelder-LED-Anzeigen in *[Tabelle 5.7,](#page-27-2)  [Seite 28](#page-27-2)*.

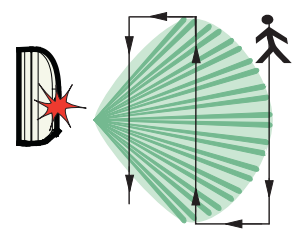

#### <span id="page-27-0"></span>**Bild 5.5** Funktionstest

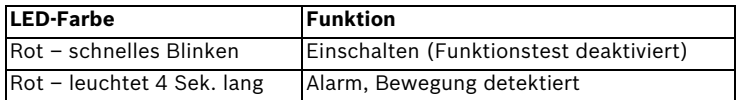

<span id="page-27-1"></span>**Tabelle 5.6** PIR-Funktionstest-LED-Anzeigen

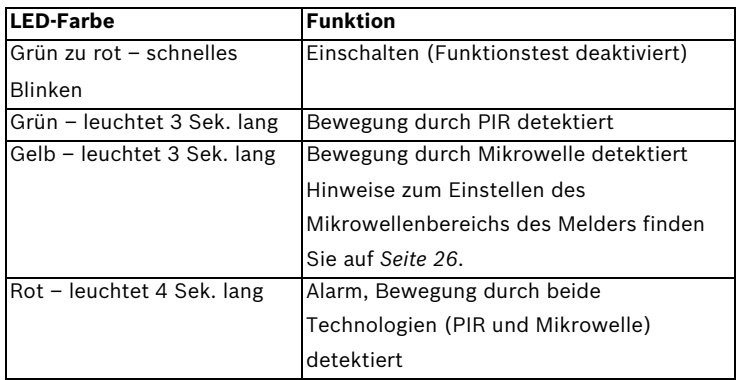

<span id="page-27-2"></span>**Tabelle 5.7** Dual-Bewegungsmelder-Funktionstest-LED-Anzeigen

- 2. Führen Sie den Funktionstest von der entgegengesetzten Seite durch, um den Überwachungsbereich von beiden Seiten zu bestimmen.
- 3. Nach dem Funktionstest:
	- **Zentrale:** Geben Sie an der Zentrale die entsprechende Befehlssequenz ein, um den Funktionstestmodus zu beenden.
	- **Melder:** Der Melder kehrt nach 90 Sekunden Inaktivität zum Normalbetrieb zurück.

# <span id="page-28-1"></span><span id="page-28-0"></span>**5.4 wLSN-Tür-/Fenster-Magnetkontakt (ISW-BMC1-S135X)**

Der wLSN-Tür-/Fenster-Magnetkontakt ist ein magnetischer Funk-Reed-Schalter, der zur Überwachung von Türen, Fenstern und Sensorik mit potenzialfreiem Kontakt verwendet wird. Ein Gehäuse- und Abreiß-Sabotagekontakt überträgt eine Sabotagemeldung, wenn die Abdeckung von ihrem Unterteil entfernt oder die Einheit von der Wand abgerissen wird. Eine LED zeigt den Status des HFSS- und Erkennungsmodus an.

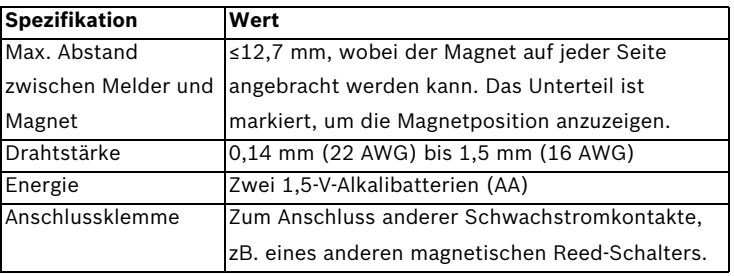

**Tabelle 5.8** wLSN-Tür-/Fenster-Magnetkontakt - Spezifikationen

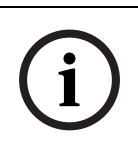

#### **HINWEIS!**

Beziehen Sie sich bei der Melderanordnung auf die Dokumentation der Zentrale. Berücksichtigen Sie die Leitungsabschlusswiderstände der Meldergruppe.

#### **Option mit einem einzigen Leitungsabschlusswiderstand**

Verwenden Sie einen 1-kΩ-, 2,2-kΩ- oder 3,65-kΩ-Leitungsabschlusswiderstand.

Verwenden Sie eine beliebige Anzahl von mit dem Stromkreis in Reihe geschalteten Ruhekontakten (NC). Verwenden Sie eine beliebige Anzahl von Arbeitskontakten (NO) im Stromkreis. Siehe *[Bild 5.6, Seite 30](#page-29-0)*.

Diese Art von Stromkreis kann ohne

Leitungsabschlusswiderstand verwendet werden, um einen

Zweipunkt-Stromkreis zu erhalten, wenn keine

Leitungsüberwachung erforderlich ist.

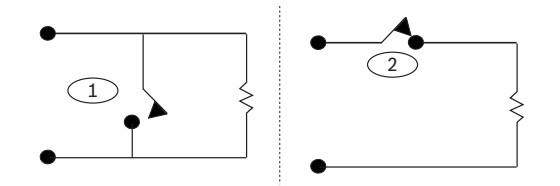

<span id="page-29-0"></span>**Bild 5.6** Option mit einem einzigen Leitungsabschlusswiderstand

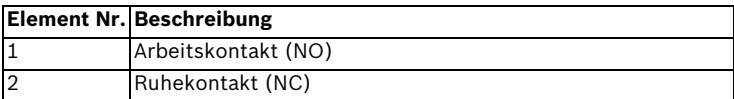

#### **Alarmwiderstands- und Sabotageoption**

Schalten Sie bis zu fünf Ruhekontakte in Serie mit dem 2,2-kΩ-Leitungsabschlusswiderstand. Über jedem Kontakt ist entweder ein 1,5-kΩ- oder 2,2-kΩ-Widerstand vorhanden. Siehe *[Bild 5.7](#page-30-0)*.

Verwenden Sie keine Kontakte parallel zum Stromkreis. Die Meldergruppe erkennt, dass ein oder mehr Kontakte geöffnet sind, jedoch nicht, welche oder wie viele.

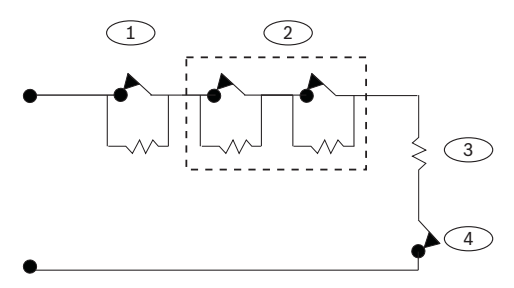

<span id="page-30-0"></span>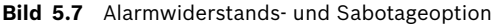

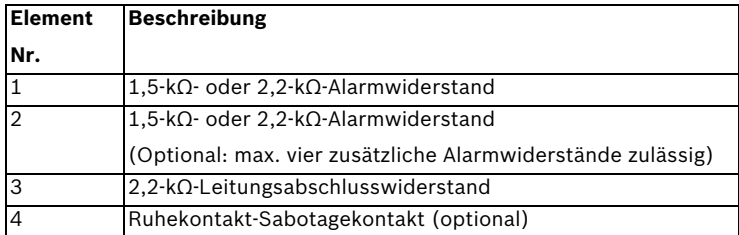

#### **Meldergruppenverdoppelung oder Leitungsabschlusswiderstands- und Sabotageoption**

Mit dem 1-kΩ-Widerstand können nur zwei in Reihe geschaltete Ruhekontakte verwendet werden. Der andere Kontakt hat einen 2,2-kΩ-Widerstand. Die Meldergruppe erkennt, ob ein Kontakt, beide Kontakte oder keiner der Kontakte geöffnet ist. Siehe *[Bild 5.8](#page-31-0)*.

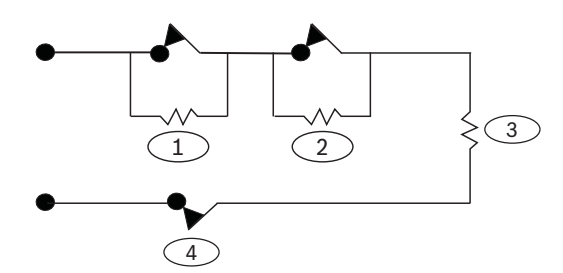

<span id="page-31-0"></span>**Bild 5.8** Meldergruppenverdoppelung oder Leitungsabschlusswiderstands- und Sabotageoption

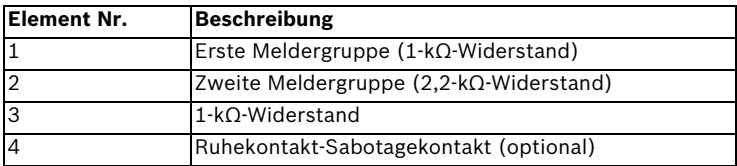

### **5.5 wLSN-Tür-/Fenster-Magnetkontakt zur Unter-Putz-Montage**

<span id="page-32-0"></span>**(ISW-BMC1-R135X)**

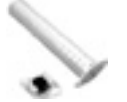

Der wLSN-Tür-/Fenster-Magnetkontakt zur Unter-Putz-Montage ist ein Funk-Reed-Schalter für die Überwachung von Türen und Fenstern.

Ein Deckel-Sabotagekontakt überträgt ein Sabotagesignal,

wenn der Deckel von seinem Unterteil entfernt wird.

Eine LED zeigt den Status des HFSS- und Erkennungsmodus an.

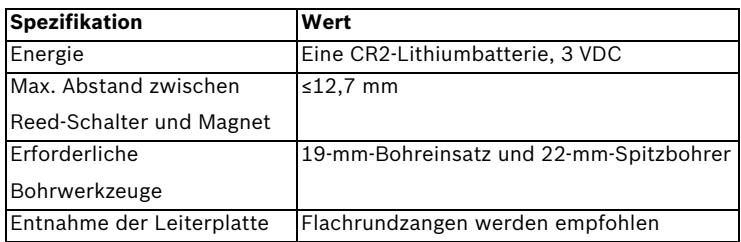

**Tabelle 5.9** wLSN-Tür-/Fenster-Magnetkontakt zur Unter-Putz-Montage – Spezifikationen

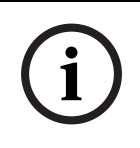

#### **HINWEIS!**

In Metalltür- oder Fensterrahmen eingebaute wLSN-Tür-/ Fenster-Magnetkontakte zur Unter-Putz-Montage können die HF-Signalstärke reduzieren.

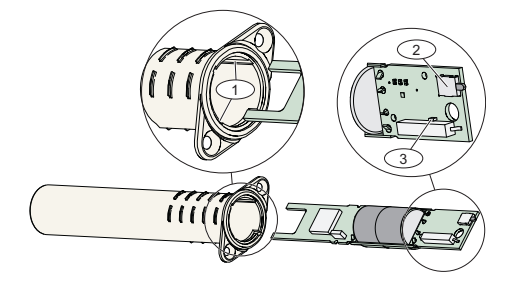

**Bild 5.9** wLSN-Tür-/Fenster-Magnetkontakt zur Unter-Putz-Montage

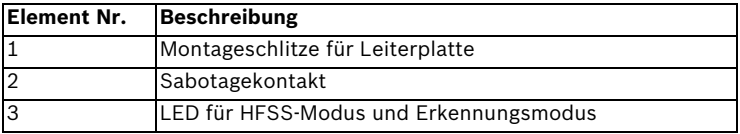

# **5.6 wLSN-Mini-Tür-/Fenster-Magnetkontakt (ISW-BMC1-M82X)**

<span id="page-34-0"></span>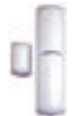

Der wLSN-Mini-Tür-/Fenster-Magnetkontakt ist dem wLSN-Tür-/ Fenster-Magnetkontakt ähnlich und ist ein Funk-Reed-Schalter zur Überwachung von Türen und Fenstern.

Ein Gehäuse- und Abreiß-Sabotagekontakt überträgt eine Sabotagemeldung, wenn die Abdeckung von ihrem Unterteil entfernt oder die Einheit von der Wand abgerissen wird.

Eine LED zeigt den Status des HFSS- und Erkennungsmodus an.

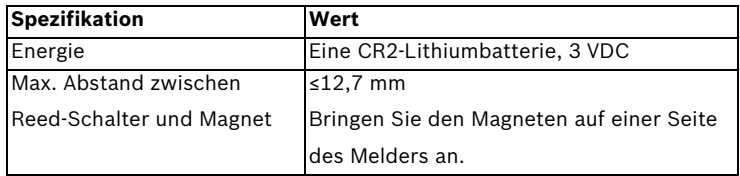

**Tabelle 5.10** wLSN-Mini-Tür-/Fenster-Magnetkontakt - Spezifikationen

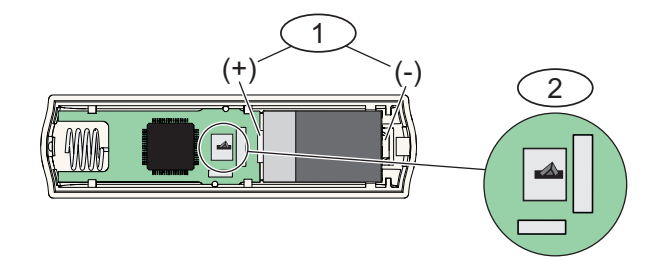

**Bild 5.10** wLSN-Mini-Tür-/Fenster-Magnetkontakt

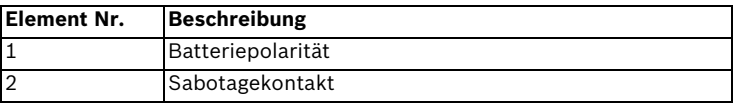

# **5.7 wLSN-Erschütterungsmelder**

<span id="page-35-0"></span>**(ISW-BIN1-S135X)**

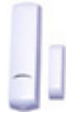

Der wLSN-Erschütterungsmelder ist ein Vibrationsmelder mit Reed-Kontakt zur Überwachung von Türen oder Fenstern. Ein Gehäuse- und Abreiß-Sabotagekontakt überträgt eine Sabotagemeldung, wenn die Abdeckung von ihrem Unterteil entfernt oder die Einheit von der Wand abgerissen wird. Eine LED gibt den Status des Prüf-, HFSS- und Erkennungsmodus an.

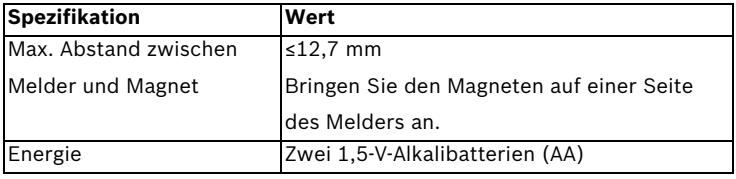

**Tabelle 5.11** wLSN-Erschütterungsmelder – Spezifikationen

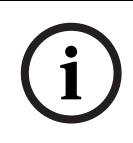

#### **HINWEIS!**

Die Ausrichtung des Sensorelements ist für den Betrieb des Melders wichtig. Der Pfeil auf dem Meldergehäuse muss stets nach oben zeigen. Siehe *[Bild 5.11, Seite 37](#page-36-0)*.

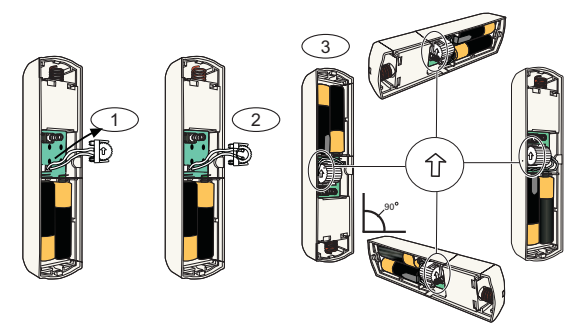

<span id="page-36-0"></span>**Bild 5.11** Einstellen des wLSN-Erschütterungsmelders

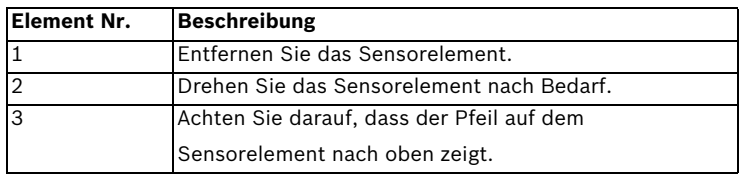

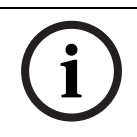

#### **HINWEIS!**

Verlegen Sie die Anschlussdrähte des Sensorelements so, dass sie die Sabotageschutzfeder nicht berühren. Siehe *[Bild 5.12](#page-36-1)*.

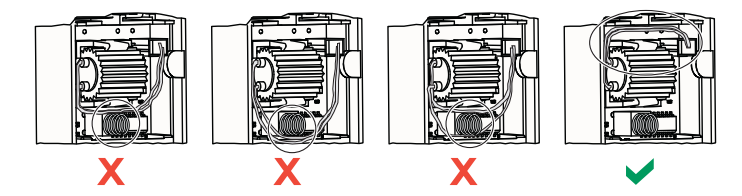

<span id="page-36-1"></span>**Bild 5.12** Leitungsführung im wLSN-Erschütterungsmelder

### **5.7.1 Empfindlichkeitsstufen**

<span id="page-37-0"></span>Alle Empfindlichkeitsstufen werden an der Zentrale parametriert (siehe die Dokumentation der Zentrale für weitere Informationen).

Das Sensorelement hat zwei Arten von Einstellungen:

- Starke Erschütterung
- Schwache Erschütterung

Die Einstellung für starke Erschütterungen ist stets aktiviert. Die Einstellung für schwache Erschütterungen ist sehr empfindlich und kann deaktiviert werden.

#### **Starke Erschütterung**

Die Einstellung für starke Erschütterungen misst die Erschütterungsaktivität in einer bestimmten Zeit.

Für große Erschütterungen sind vier Einstellungen möglich:

- Niedrig (Vorgabe)
- Niedrig bis mittel
- Mittel bis hoch
- Hoch

Die Einstellungen bestimmen die Messung der Dauer der Erschütterungsaktivität.

#### **Schwache Erschütterung**

Die Parametrierung an der Zentrale bestimmt, wie viele vom Melder detektierte Anklopfereignisse (einzelne Erschütterungen) eine schwache Erschütterung anzeigen. Die "schwache Erschütterung" ist standardmäßig deaktiviert. Wenn sie aktiviert ist, sind zwei Einstellungen möglich:

- 4x Anklopfen
- 8x Anklopfen

Bei einem Anklopfereignis startet ein 90-Sekunden-Zeitschalter. Wenn die Anklopfhäufigkeit innerhalb von 90 Sekunden den Schwellenwert von 4x oder 8x Anklopfen überschreitet, sendet der Melder ein Alarmsignal.

#### **HINWEIS!**

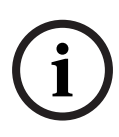

Ein einzelnes Anklopfereignis, wie z. B. ein Baumzweig, der bei Wind leicht gegen eine Fensterscheibe gedrückt wird, kann den Zeitschalter der schwachen Erschütterung und die Zählung der Anklopfhäufigkeit auslösen. Wenn vereinzelte Erschütterungen möglich sind, verwenden Sie die Einstellung der schwachen Erschütterung nicht, damit Fehlalarme vermieden werden.

### **5.7.2 Prüfmodus**

<span id="page-38-0"></span>Der Prüfmodus ist während der ersten 10 Minuten nach dem Einschalten der Einheit automatisch aktiviert. Die grüne LED blinkt:

- Einmal, um den Abschluss der Initialisierung und den Prüfmodus des Geräts anzuzeigen
- Zweimal, um eine Aktivierung bei schwacher Erschütterung anzuzeigen
- Dreimal, um eine Aktivierung bei starker Erschütterung anzuzeigen

#### <span id="page-39-0"></span>**(ISW-BRL1-WX)**

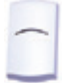

Das wLSN-Relaismodul ermöglicht der Zentrale die Steuerung externer Geräte über ein potenzialfreies Relais. Dieses Modul stellt zudem einen widerstandsüberwachten Melder zur Überwachung externer Geräte bereit. Verdrahtungsoptionen für das Gerät finden Sie in *[Abschnitt 5.4 wLSN-Tür-/Fenster-](#page-28-1)[Magnetkontakt, Seite 29](#page-28-1)*.

Die ebenfalls vorgesehenen Notstrom-Eingangsanschlüsse schießen bei einer starken Auslastung des Relais Batteriestrom zu.

Ein Gehäuse- und Abreiß-Sabotagekontakt überträgt eine Sabotagemeldung, wenn die Abdeckung von ihrem Unterteil entfernt oder die Einheit von der Wand abgerissen wird. Eine LED zeigt den Status des HFSS- und Erkennungsmodus an.

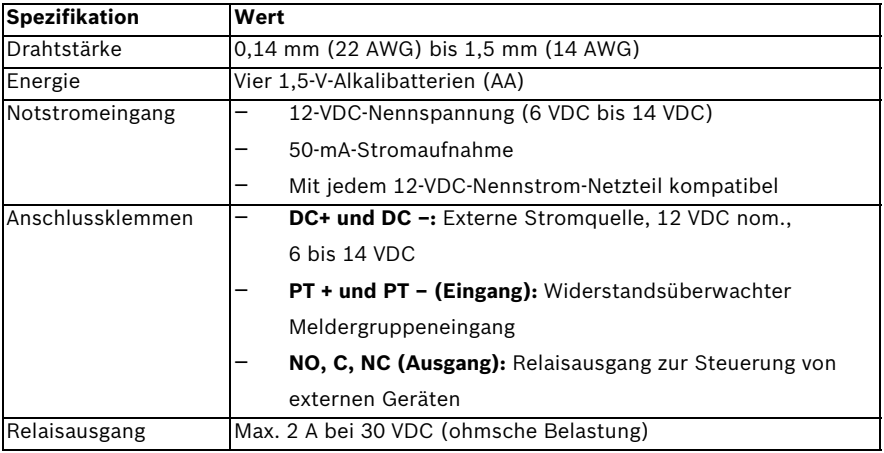

#### **Tabelle 5.12** wLSN-Relaismodul – Spezifikationen

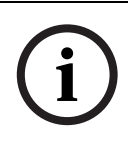

**HINWEIS!** 

Die externe Stromversorgung ist nur als zusätzliche (sekundäre) Stromquelle vorgesehen. Das Relaismodul darf nur mit eingesetzten Batterien betrieben werden.

- <span id="page-40-0"></span>**5.9 Akustische wLSN-Signalgeber**
- **5.9.1 Akustische wLSN-Signalgeber für Innenräume (ISW-BSR1-WX)**

<span id="page-40-1"></span>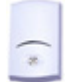

Der akustische wLSN-Signalgeber für Innenräume (ISW-BSR1-WX) ist ein akustisches Funkgerät, das über eine Distanz von 3 m eine akustische Benachrichtigung mit 85 dB bereitstellt. Die ebenfalls vorgesehenen Notstrom-Eingangsanschlüsse schießen bei einer starken Auslastung des akustischen Signalgebers Batteriestrom zu.

Ein Gehäuse- und Abreiß-Sabotagekontakt überträgt eine Sabotagemeldung, wenn die Abdeckung von ihrem Unterteil entfernt oder die Einheit von der Wand abgerissen wird. Eine LED zeigt den Status des HFSS- und Erkennungsmodus an.

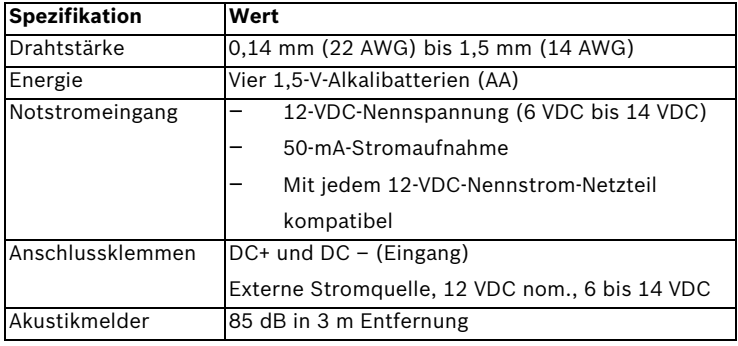

**Tabelle 5.13** ISW-BSR1-WX – Spezifikationen

#### **HINWEIS!**

Die externe Stromversorgung ist nur als zusätzliche (sekundäre) Stromquelle vorgesehen. Der akustische Signalgeber darf nur mit eingesetzten Batterien betrieben werden.

#### **(ISW-BSR1-WIX)**

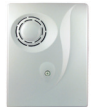

Der akustische wLSN-Signalgeber für Innenräume (ISW-BSR1-WIX) ist ein akustisches Funkgerät, das über eine Distanz von 1 m eine akustische Benachrichtigung mit > 90 dB bereitstellt.

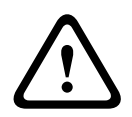

**WARNUNG!** 

Der akustische Signalgeber ist laut. Wenn der akustische Signalgeber aktiviert wird, sollten Sie einen Gehörschutz tragen oder sich in einem angemessenen Abstand vom Gerät aufhalten.

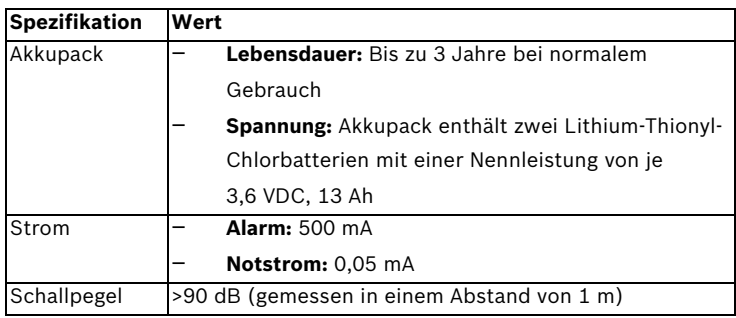

**Tabelle 5.14** ISW-BSR1-WIX – Spezifikationen

# **5.9.2 Akustischer wLSN-Signalgeber für Außenbereiche (ISW-BSR1-WOX)**

<span id="page-42-0"></span>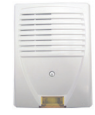

Der akustische wLSN-Signalgeber für Außenbereiche bietet eine akustische und optische Benachrichtigung mittels einer lauten Sirene (>90 dB bei Messung in einem Abstand von 1 m) und einer Leiste ultraheller LED-Anzeigen.

#### **WARNUNG!**

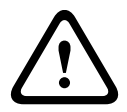

Der akustische Signalgeber ist laut und die LED-Leiste ist hell. Wenn der akustische Signalgeber aktiviert wird, sollten Sie einen Gehörschutz tragen oder sich in einem angemessenen Abstand vom Gerät aufhalten. Wenn die LED-Anzeige leuchtet, blicken Sie nicht direkt darauf.

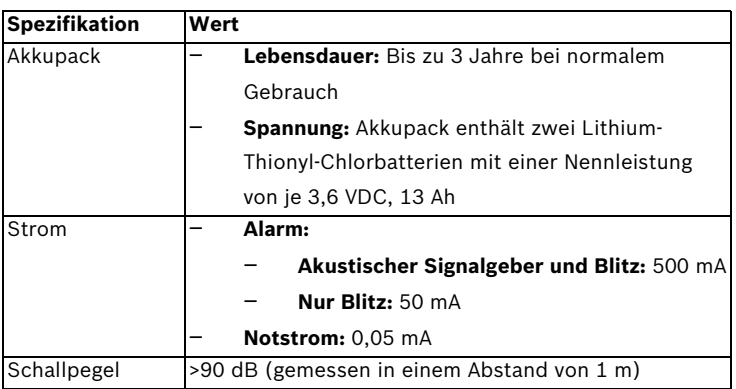

**Tabelle 5.15** Akustischer wLSN-Signalgeber für Außenbereiche – Spezifikationen

#### **DIP-Schaltereinstellungen**

Mit den DIP-Schaltern am akustischen Signalgeber für Außenbereiche kann dieser so konfiguriert werden, dass nicht gegen die am jeweiligen Standort geltenden Installationsvorschriften verstoßen wird.

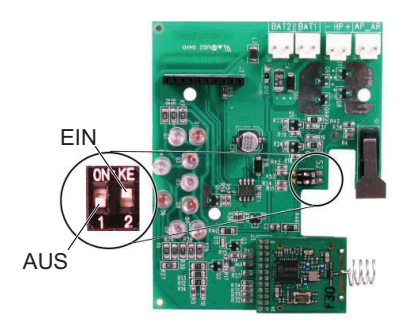

**Bild 5.13** Akustischer wLSN-Signalgeber für Außenbereiche – DIP-Schalter

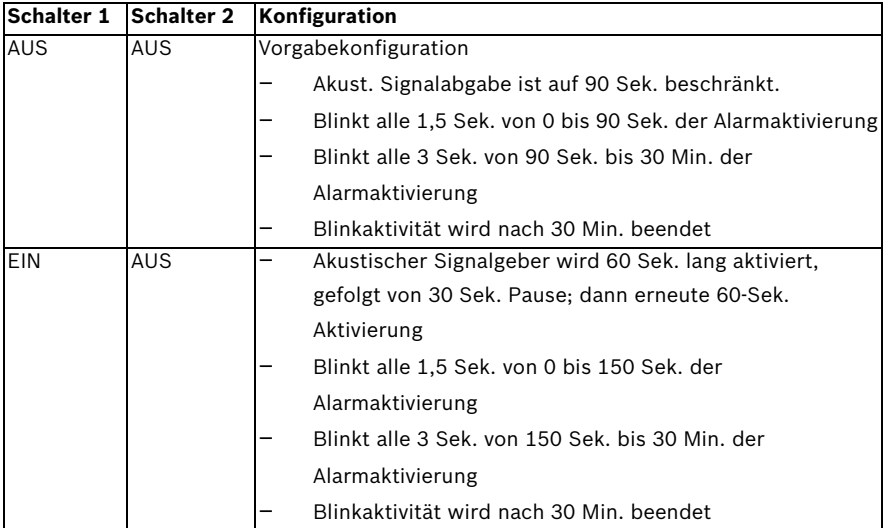

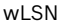

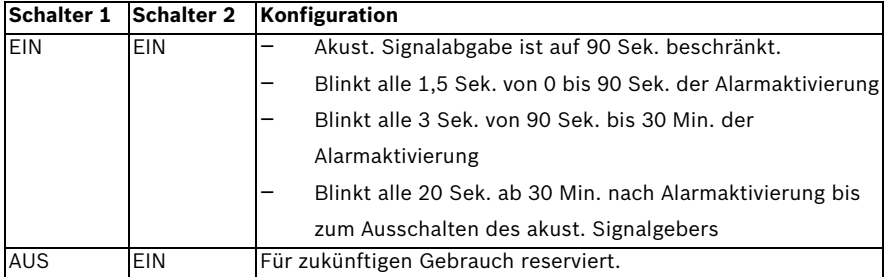

**Tabelle 5.16** DIP-Schaltereinstellungen für akustischen wLSN-Signalgeber für

Außenbereiche

<span id="page-45-0"></span>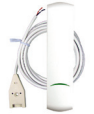

Der wLSN-Wassermelder/Niedrigtemperaturmelder erkennt auf eine feste Oberfläche verschüttetes oder leckendes Wasser. Dieser Sensor ist mit 2 m langen Sensorkabeln ausgerüstet, die das Überwachen von Heißwasserbereitern, Wäschetrocknern, Wasser im Keller (bei Ausfall der Sumpfpumpe) und undichter Stellen an Kühlschränken gestatten. Der Melder kann auch zur Temperaturüberwachung und somit zur Warnung vor dem Gefrieren von Wasserleitungen eingesetzt werden. Wenn die Lufttemperatur am Transceiver-Modulgehäuse (nicht an der Wassersonde) für mehr als 30 Sekunden unter den Wert von +7°C sinkt, sendet der Melder ein Signal an den wLSN Diversity Hub.

### **5.10.1 Montagehinweise**

<span id="page-45-1"></span>Der wLSN-Wassermelder/Niedrigtemperaturmelder ist **nicht** dazu vorgesehen:

- den Wasserstand in Lagertanks oder sonstige Flüssigkeiten zu überwachen,
- dauerhaft unter Wasser eingetaucht zu werden oder
- die Abwesenheit von Wasser zu erkennen.

Zur Sicherstellung eines ordnungsgemäßen Betriebs befestigen Sie das Gerät nicht auf einem großen Metallobjekt oder in dessen Nähe. Vermeiden Sie darüber hinaus Orte, an denen große Metallobjekte die Kommunikation zwischen dem Gerät und dem wLSN Diversity Hub stören könnten.

Befestigen Sie den Wassermelder:

- an Innenwänden oder anderen festen Oberflächen oder
- an Stellen, an denen vom Risiko einer Pfützenbildung auszugehen ist.

### **5.10.2 Prüfen und Aktivieren des Melders**

<span id="page-46-0"></span>Prüfen Sie jedes neu erkannte und eingegliederte Gerät während des Meldertests, um es zu aktivieren. Wenn bestimmte Meldernummern gewünscht werden, prüfen Sie die Geräte in der entsprechenden Reihenfolge.

Um den Wasser- und Niedrigtemperaturmelder zu aktivieren und seine Funktionen zu prüfen, beachten Sie die Testbeschreibung in den folgenden Abschnitten.

#### **Prüfen und aktivieren, wenn beide Melder erforderlich sind**

1. Prüfen Sie während des Meldertests **zuerst** den Niedrigtemperaturmelder. Beachten Sie die Anleitung in *[Tabelle 5.17](#page-47-0)*. Das System gibt die folgende Ansage aus: "Melder xx

wurde geprüft."

2. Prüfen Sie den Wassermelder. Beachten Sie die Anleitung in *[Tabelle 5.17](#page-47-0)*.

#### **Prüfen und Aktivieren, wenn nur der Wassermelder erforderlich ist**

Prüfen Sie während des Meldertests den Wassermelder. Beachten Sie die Anleitung in *[Tabelle 5.17](#page-47-0)*.

Das System gibt die folgende Ansage aus: "Melder xx wurde geprüft."

Prüfen Sie während des Meldertests den

Niedrigtemperaturmelder. Beachten Sie die Anleitung in *[Tabelle 5.17](#page-47-0)*.

Das System gibt die folgende Ansage aus: "Melder xx wurde geprüft."

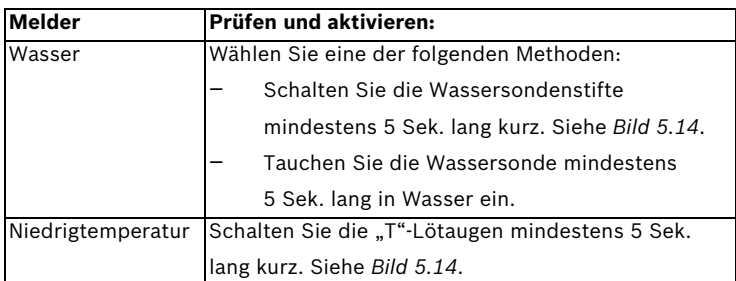

Schließen Sie die Wassermeldersonde nicht an.

<span id="page-47-0"></span>**Tabelle 5.17** Prüf- und Aktivierungsverfahren

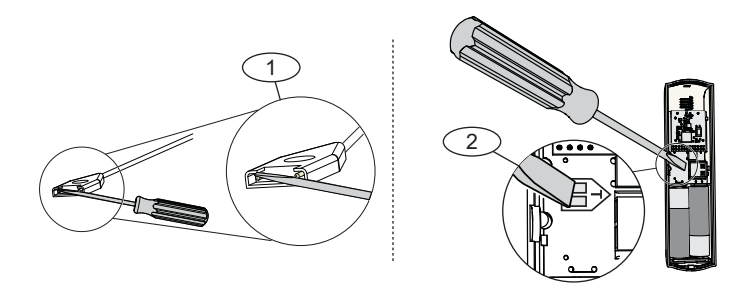

### <span id="page-47-1"></span>**Bild 5.14** Aktivieren der Wassersonden- und

Niedrigtemperaturmelderfunktionen

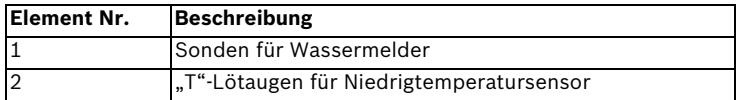

# **5.11 wLSN-Funktaster**

<span id="page-48-0"></span>**(ISW-BKF1-H5X)**

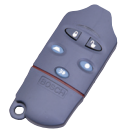

Den wLSN-Funktaster ist ein persönlicher Halbduplex-Transceiver, den der Benutzer bei sich trägt. Er wird zur Scharfund Unscharfschaltung eines Sicherheitsbereichs verwendet.

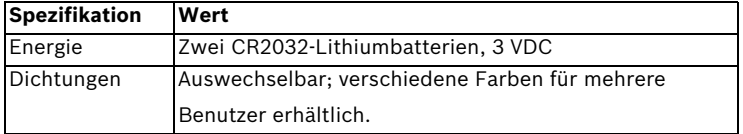

**Tabelle 5.18** wLSN-Funktaster - Spezifikationen

Zu den Leistungsmerkmalen zählen:

- **Fünf Tasten:**
	- Zwei Tasten werden zur Scharfschaltung und Unscharfschaltung des Systems verwendet.
	- Zwei parametrierbare Tasten werden zum Steuern von Beleuchtungen, Garagentoren usw. verwendet. Zur Bedienung des vorgesehenen Ausgangs halten Sie die jeweilige Taste mindestens eine Sekunde lang gedrückt.
	- Eine Taste wird zur Bedienung der hochintensiven LED verwendet.
- **Zwei LEDs:**
	- Status-LED
	- Hochintensive, als Taschenlampe geeignete LED

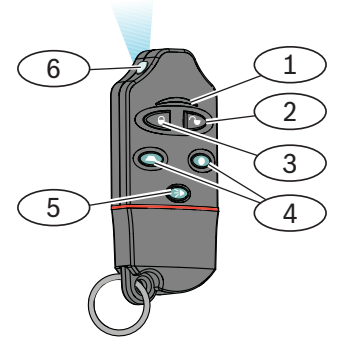

**Bild 5.15** Funktaster-Tasten und LEDs

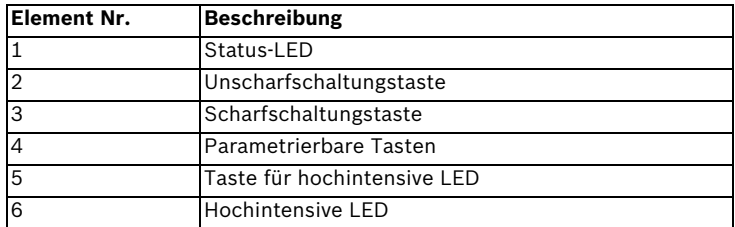

#### **Funktaster-Tasten**

Informationen zur Parametrierung der Funktionen der parametrierbaren Tasten sind in der Dokumentation der Zentrale enthalten.

Bei Betätigung jeder Taste blinkt die Status-LED ca.

15 Sekunden lang abwechselnd rot und grün. Dies zeigt an, dass Befehle an die Zentrale gesendet wurden.

Wenn die Scharfschaltungs- und Unscharfschaltungstaste gleichzeitig 1 Sekunde lang gedrückt werden, wird ein Notruf an die Zentrale gesendet.

#### **LED**

Eine rot blinkende Status-LED bei einem inaktiven Funktaster zeigt an, dass die Batterien ersetzt werden müssen.

Spezifische Informationen zu den verschiedenen LED-

Zuständen sind in der Dokumentation der Zentrale enthalten.

# **5.12 wLSN-Brandmelder**

#### <span id="page-50-0"></span>**(ISW-BSM1-SX)**

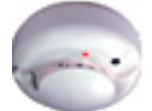

Bei normalen Bedingungen blinkt die rote LED auf dem wLSN-Brandmelder alle 8 Sekunden, während der Melder die Umgebung überwacht. Wenn der Melder Rauch erkennt, hört die LED zu blinken auf und leuchtet stetig, und der Akustikmelder erzeugt einen lauten, kontinuierlichen Ton. Siehe *[Tabelle 5.20, Seite 53](#page-52-0)* und *[Tabelle 5.21, Seite 54](#page-53-0)*. Eine Selbstdiagnosefunktion überwacht die Melderempfindlichkeit und den Betriebsstatus. Ein Deckel-Sabotagekontakt überträgt eine Sabotagemeldung, wenn die Abdeckung von ihrem Unterteil entfernt wird. Die Optikkammer lässt sich für eine problemlose Wartung entfernen.

Der Melder erfüllt die Anforderungen nach EN14604.

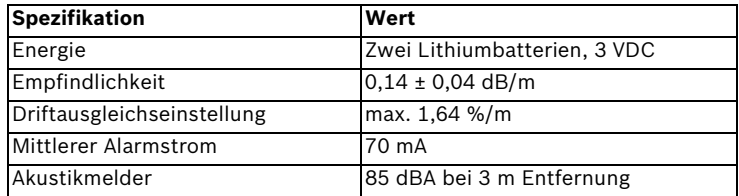

**Tabelle 5.19** wLSN-Brandmelder – Spezifikationen

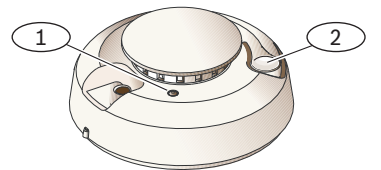

<span id="page-50-1"></span>**Bild 5.16** wLSN-Brandmelder – Überblick

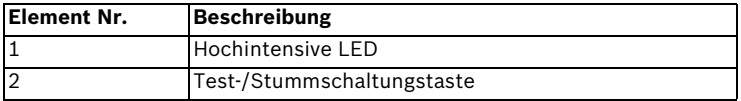

#### **Auswechseln der Batterien**

Wechseln Sie die Batterien aus, wenn die LED nicht mehr blinkt und der Akustikmelder alle 45 Sekunden piept.

Drücken Sie die Test-/Stummschaltungstaste, um den Piepton bei niedrigem Batteriestrom 24 Stunden lang stummzuschalten. Die Position der Test-/Stummschaltungstaste ist *[Bild 5.16,](#page-50-1)  [Seite 51](#page-50-1)* zu entnehmen.

#### **Melder-Funktionsprüfung**

#### **HINWEIS!**

Informieren Sie die zentrale Leitstelle oder aktivieren Sie den Prüfmodus der Zentrale, bevor Sie die Funktionsprüfung des Brandmelders aktivieren, um die Feuerwehr nicht zu alarmieren.

Prüfen Sie Brandmelder jährlich. Verwenden Sie hierzu einen zugelassenen Aerosolrauchtester, mit dem ein Alarm simuliert werden kann. Befolgen Sie die Anweisungen auf der Dose. Die LED sollte eingeschaltet bleiben, während der Melder einen Dauerton erzeugt. Der Melder setzt sich automatisch zurück, wenn kein Rauch mehr vorhanden ist. Wenn sich ein Melder während der Funktionsprüfung nicht aktiviert, kann eine Reinigung oder ein Auswechseln erforderlich sein.

#### <span id="page-52-1"></span>**Empfindlichkeitsprüfung**

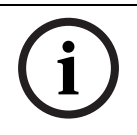

#### **HINWEIS!**

Die Zentrale erkennt den Prüfmodus als Test und sendet keinen Alarm.

Im Prüfmodus können Empfindlichkeitsstufen des Melders bestimmt werden:

- 1. Halten Sie die Test-/Stummschaltungstaste 4 Sekunden lang gedrückt. Die LED blinkt ein- bis neunmal. Siehe *[Bild 5.16, Seite 51](#page-50-1)*.
- 2. Zählen Sie, wie oft die LED blinkt, und verwenden Sie *[Tabelle 5.20](#page-52-0)*, um den Status der Melderempfindlichkeit und die jeweils erforderliche Maßnahme zu bestimmen.

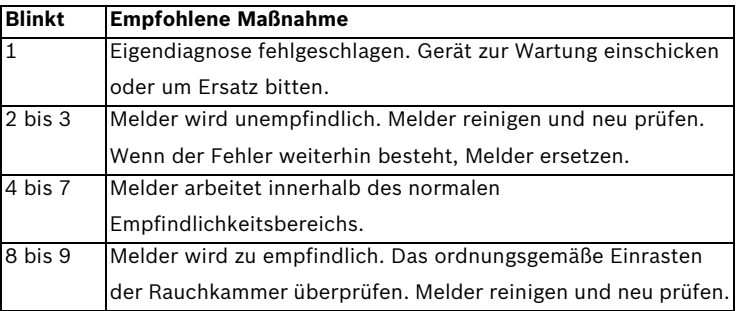

<span id="page-52-0"></span>**Tabelle 5.20** Brandmelderempfindlichkeit - Zustände

#### **Stummschalten eines Alarms**

Drücken Sie die Test-/Stummschaltungstaste (siehe *[Bild 5.16,](#page-50-1)  [Seite 51](#page-50-1)*), um den Akustikmelder während eines Alarms stummzuschalten. Wenn nach einigen Minuten immer noch Rauch vorhanden ist, werden der Akustikmelder und der Alarm wieder aktiviert.

#### **LED**

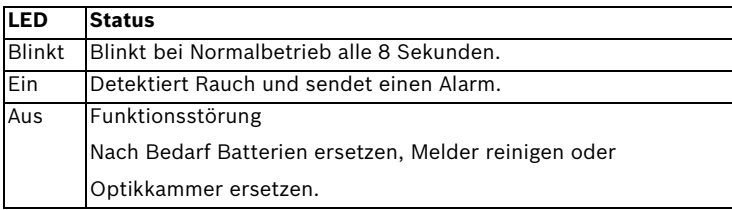

<span id="page-53-0"></span>**Tabelle 5.21** LED-Status

#### **Reinigen des Melders und Ersetzen der Optikkammer**

Reinigen Sie die Abdeckung des Melders nach Bedarf mit einem trockenen oder feuchten Tuch, um Staub und Schmutz zu entfernen. Reinigen Sie das Innere des Melders einmal jährlich bzw. nach Bedarf.

So wird der Melder gereinigt:

- 1. Drehen Sie den Melder nach links, um ihn vom Montageunterteil zu entfernen.
- 2. Entfernen Sie die Batterien.
- 3. Führen Sie einen Schlitz-Schraubendreher in den Schlitz auf der Melderkappe ein und drücken Sie die Kappe vorsichtig nach unten weg. Siehe *[Bild 5.17, Seite 54](#page-53-1)*.

<span id="page-53-1"></span>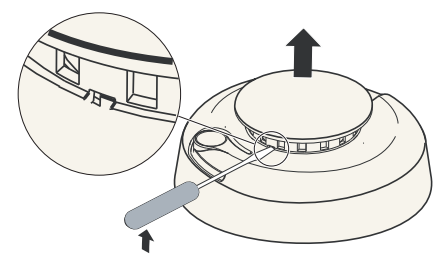

**Bild 5.17** Entfernen der Melderkappe

4. Drücken Sie die Optikkammer wie abgebildet zusammen, und ziehen Sie sie nach oben vom Melder ab. Siehe *[Bild 5.18](#page-54-0)*.

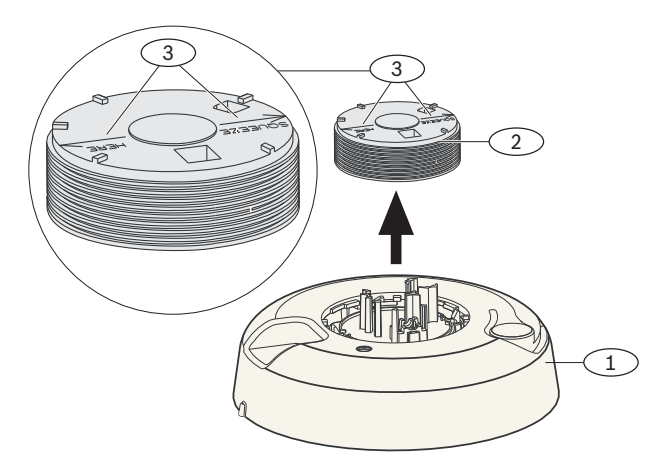

**Bild 5.18** Entfernen der Kammer

<span id="page-54-0"></span>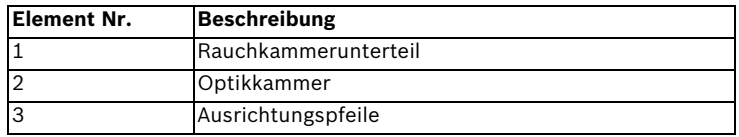

- 5. Entfernen Sie Staub und Schmutz mit Druckluft oder einer weichen Bürste vom Rauchkammerunterteil.
- 6. Richten Sie die neue Optikkammer mit dem Unterteil aus und verriegeln Sie sie.
- 7. Richten Sie zum Befestigen der Melderkappe diese mit dem Melder aus, drücken Sie die Kappe auf den Melder und drehen Sie die Kappe nach rechts, um sie zu verriegeln.
- 8. Setzen Sie die Batterie unter Beachtung der richtigen Polarität ein und bringen Sie die Batterieabdeckung an. Der Melder passt nicht richtig auf das Montageunterteil, wenn die Batterien nicht installiert sind.
- 9. Montieren Sie den Melder auf dem Montageunterteil.
- 10. Prüfen Sie die Empfindlichkeit des Melders. Siehe *[Abschnitt Empfindlichkeitsprüfung, Seite 53](#page-52-1)*.

### **5.13 wLSN-Glasbruchmelder (ISW-BGB1-SAX)**

<span id="page-55-0"></span>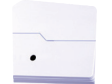

Der wLSN-Glasbruchmelder ist ein Funkübertrager, der zerbrechendes Glas detektiert.

Ein Gehäuse- und Abreiß-Sabotagekontakt überträgt eine Sabotagemeldung, wenn die Abdeckung von ihrem Unterteil entfernt oder die Einheit von der Wand abgerissen wird.

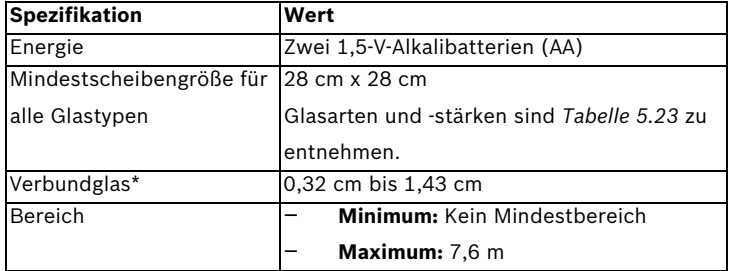

**Tabelle 5.22** wLSN-Glasbruchmelder – Spezifikationen

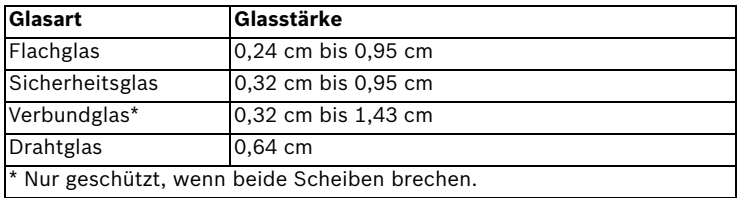

<span id="page-55-1"></span>**Tabelle 5.23** wLSN-Glasbruchmelder – Akustikleistung

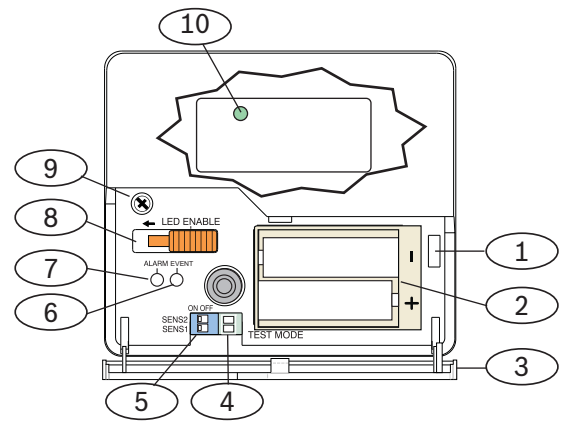

<span id="page-56-0"></span>**Bild 5.19** wLSN-Glasbruchmelder – Vorderseite

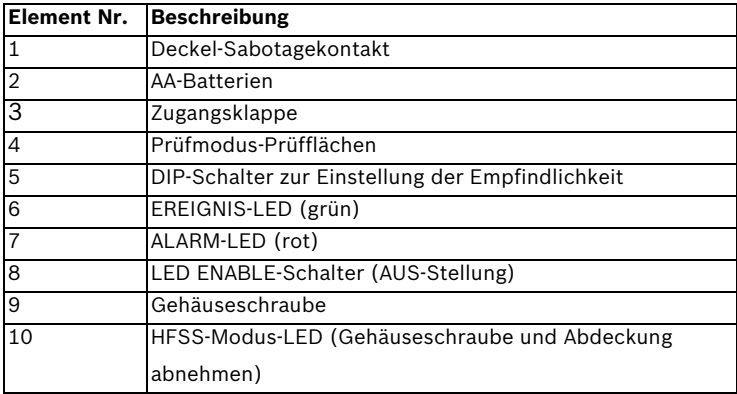

# **5.13.1 Montagehinweise HINWEIS!**

<span id="page-57-0"></span>Glasbruchmelder sind nur als Komponente eines Außenhautüberwachungssystems vorgesehen. In Verbindung mit einem Glasbruchmelder sollte stets ein Bewegungsmelder verwendet werden.

Zur Gewährleistung einer optimalen Meldeleistung wählen Sie eine Montagestelle, die folgende Bedingungen erfüllt:

- Sie ist maximal 7,6 m vom geschützten Glas entfernt.
- Sie befindet sich im freien Sichtfeld des geschützten Glases.
- Sie ist mindestens 2 m über dem Boden.
- Sie ist mindestens 1 m von Heiz- und Belüftungskanälen entfernt.
- Sie ist mindestens 1 m von akustischen Signalgebern oder Zutrittssignalen, deren Durchmesser mehr als 5 cm beträgt, entfernt.
- Sie befindet sich an einem Fensterrahmen, wenn schwere Fenstervorhänge, Jalousien oder dergleichen vorhanden sind.

Folgende Montagestellen sind zu vermeiden:

- Ecken
- dieselbe Wand wie das zu schützende Glas
- frei stehende Pfeiler oder Säulen
- Räume mit lärmintensiven Geräten (z. B. Kompressoren, Glocken und Elektrowerkzeuge)

### **5.13.2 Empfindlichkeitsstufen**

- <span id="page-58-0"></span>1. Wenn das Vordergehäuse befestigt ist, öffnen Sie vorsichtig die Zugangsklappe (*Position 3*, *[Bild 5.19,](#page-56-0)  [Seite 57](#page-56-0)*).
- 2. Aktivieren Sie zu Testzwecken die EREIGNIS- und ALARM-LEDs; schieben Sie hierzu den LED ENABLE-Schalter (*Position 8*, *[Bild 5.19, Seite 57](#page-56-0)*) in die über dem Schalter markierte Pfeilrichtung. An der Seite des Melders ragt ein orangefarbenes Fähnchen heraus.
- 3. Beziehen Sie sich auf *[Tabelle 5.24](#page-58-1)*, um die für Ihre Anwendung richtige Empfindlichkeitseinstellung zu ermitteln.

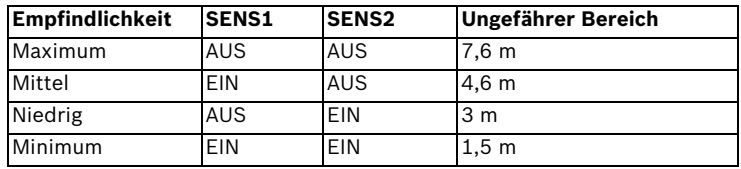

<span id="page-58-1"></span>**Tabelle 5.24** Glasbruch-Empfindlichkeitseinstellungen

4. Verschieben Sie die Empfindlichkeitsschalter mit einem Schraubendreher. Siehe *[Bild 5.20](#page-58-2)*.

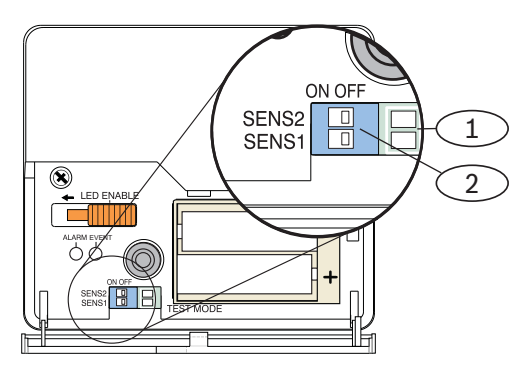

<span id="page-58-2"></span>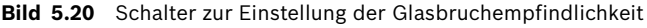

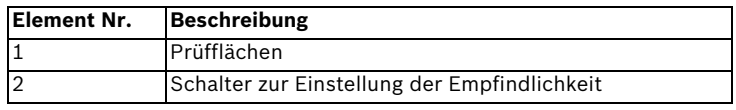

5. Schalten Sie alle Lärmquellen (z. B. Maschinen oder Büround Audiogeräte) im Raum ein.

- 6. Beobachten Sie ungefähr eine Minute lang die grüne EREIGNIS-LED (*Position 6*, *[Bild 5.19, Seite 57](#page-56-0)*). Wenn die grüne LED blinkt, bringen Sie das Gerät an einen anderen Ort oder stellen Sie die DIP-Empfindlichkeitsschalter auf eine geringere Empfindlichkeit ein.
- 7. Wiederholen Sie *Schritt 3* bis *6* so lange, bis Sie die optimale Empfindlichkeitsstufe erzielt haben.
- 8. Schieben Sie im Anschluss an die Einstellung der Empfindlichkeit den LED ENABLE-Schalter (*Position 8*, *[Bild 5.19, Seite 57](#page-56-0)*) in die AUS-Stellung.

### **5.13.3 Prüfung**

<span id="page-60-0"></span>Der Melder sollte mindestens einmal jährlich geprüft werden. Benutzen Sie hierzu das Schallsensor-Prüfgerät 13-332.

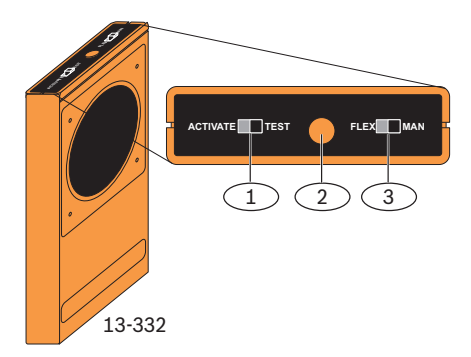

**Bild 5.21** Schallsensor-Prüfgerät 13-332

<span id="page-60-1"></span>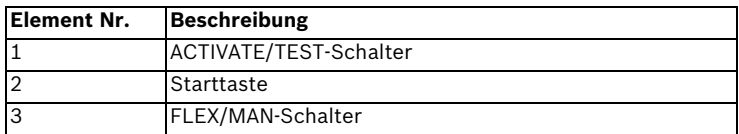

#### **Aktivieren des Prüfmodus**

Aktivieren Sie den Prüfmodus am Melder. Im Prüfmodus wird der LED ENABLE-Schalter (*Position 8*, *[Bild 5.19, Seite 57](#page-56-0)*) außer Kraft gesetzt. Sie können den Prüfmodus von einem lokalen oder entfernten Standort aus aktivieren.

#### **Aktivierung des Prüfmodus am Melder:**

- 1. Öffnen Sie vorsichtig die Zugangsklappe des Melders.
- 2. Stecken Sie einen Schraubendreher in den Schlitz neben den Empfindlichkeitsschaltern (*Position 1*, *[Bild 5.20,](#page-58-2)  [Seite 59](#page-58-2)*).
- 3. Berühren Sie mit dem Ende der Schraubendreherklinge beide Prüfflächen gleichzeitig. Die EREIGNIS-LED (grün) (*Position 6*, *[Bild 5.19, Seite 57](#page-56-0)*) blinkt einmal pro Sekunde. Sollte die grüne LED nicht blinken, wiederholen Sie *Schritt 2* und *3*.

#### **WARNUNG!**

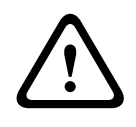

Das Schallsensor-Prüfgerät 13-332 erzeugt extrem laute Geräusche und kann bei Einsatz im Nahbereich Hörschäden verursachen. Das 13-332 darf niemals auf umstehende Personen gerichtet werden.

#### **Funktionsprüfung des Melders mittels Prüfgerät (Flex- und Audiosignale)**

- 1. Stellen Sie die Schalter am Prüfgerät 13-332 auf TEST und FLEX (*Positionen 1* und *3*, *[Bild 5.21, Seite 61](#page-60-1)*).
- 2. Drücken Sie die rote Starttaste (*Position 2*, *[Bild 5.21,](#page-60-1)  [Seite 61](#page-60-1)*). Damit wird das Prüfgerät aktiviert und eine acht Sekunden lange Scharfschaltung eingeleitet.
- 3. Wenn Vorhänge, Jalousien usw. vorhanden sind, schließen Sie diese vollständig.
- 4. Halten Sie das Prüfgerät 13-332 an die Stelle des Fensters, die am weitesten vom Melder entfernt ist. Sind Vorhänge oder dergleichen vorhanden, halten Sie das Prüfgerät zwischen Glas und Vorhang.
- 5. Schlagen Sie mit einem gepolsterten Werkzeug vorsichtig gegen das Glas. Das Prüfgerät 13-332 reagiert mit einem Glasbruchgeräusch.

Wenn der Melder sowohl das Flex- als auch das Audiosignal einwandfrei empfängt, leuchtet seine rote ALARM-LED 3 Sekunden lang auf.

Wenn die rote ALARM-LED nicht aufleuchtet, kehren Sie zu *[Abschnitt 3 HFSS-Modus \(HF-Signalstärke\), Seite 9](#page-8-0)* zurück und befestigen Sie den Melder an einer anderen Stelle.

# **Deaktivierung des Prüfmodus**

#### **Deaktivierung am Glasbruchmelder:**

- 1. Öffnen Sie vorsichtig die Zugangsklappe des Melders.
- 2. Stecken Sie einen Schraubendreher in den Schlitz neben den DIP-Empfindlichkeitsschaltern (*Position 5*, *[Bild 5.19,](#page-56-0)  [Seite 57](#page-56-0)*).
- 3. Berühren Sie mit dem Ende der Schraubendreherklinge beide Prüfflächen gleichzeitig. Sobald der Prüfmodus deaktiviert wird, hört die grüne EREIGNIS-LED (*Position 6*, *[Bild 5.19, Seite 57](#page-56-0)*) auf zu blinken. Sollte die EREIGNIS-LED weiterhin blinken, wiederholen Sie *Schritt 2* und *3*.

#### **Deaktivierung mittels Prüfgerät:**

- 1. Stellen Sie sich in die Nähe des Melders (höchstens 3 m entfernt).
- 2. Verschieben Sie die Schalter oben auf dem Prüfgerät 13- 332 auf ACTIVATE und MAN (*Positionen 1* und *3*, *[Bild 5.21,](#page-60-1)  [Seite 61](#page-60-1)*).
- 3. Richten Sie die Vorderseite des Prüfgeräts auf den Glasbruchmelder und drücken Sie die rote Starttaste auf der Oberseite (*Position 2*, *[Bild 5.21, Seite 61](#page-60-1)*). Das Prüfgerät summt.

### **5.13.4 Anzeige für niedrigen Batteriestand**

<span id="page-62-0"></span>Zur Anzeige eines niedrigen Ladezustands im Melder gibt es zwei Möglichkeiten:

- Wenn die EREIGNIS- und ALARM-LEDs aktiviert sind, blinken beide gleichzeitig einmal pro Sekunde.
- Vom Glasbruchmelder wird ein Batteriestatussignal an den wLSN Diversity Hub und dann vom Hub an die Zentrale übertragen.

Diese beiden Funktionen sind voneinander unabhängig und treten nicht unbedingt gleichzeitig auf. Beide zeigen jedoch einen unzureichenden Batterieladezustand an.

#### **5.13.5 Aufrufen des HFSS-Modus**

<span id="page-63-0"></span>Aufrufen des HFSS-Modus bei abgenommener Abreißmelder-Lasche:

- 1. Bringen Sie den Melder zum geplanten Montagestandort.
- 2. Entfernen und setzen Sie die Batterien wieder ein.
- 3. Halten Sie den Abreiß-Sabotagekontakt gedrückt. Siehe *[Bild 5.22](#page-63-1)*.
- 4. Drücken Sie innerhalb von 10 Sekunden nach erneutem Einlegen der Batterien viermal kurz auf den Deckel-Sabotagekontakt. Siehe *[Bild 5.22](#page-63-1)*. Der Melder geht in den HFSS-Modus über.

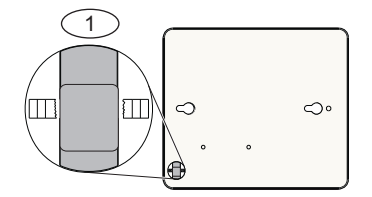

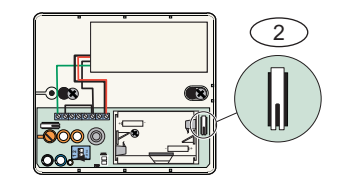

**Bild 5.22** Abreiß- und Deckel-Sabotagekontakte

<span id="page-63-1"></span>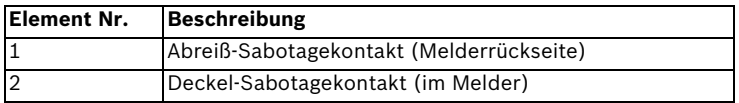

# <span id="page-64-0"></span>**6 Schutzmarken und Symbole**

## **6.1 Schutzmarken**

<span id="page-64-2"></span><span id="page-64-1"></span>Pet Friendly® ist eine in den USA eingetragene Schutzmarke von Bosch Security Systems, Inc.

# **6.2 Symbole**

Eine Beschreibung der in der wLSN-Dokumentation verwendeten Symbole finden Sie in *[Tabelle 6.1](#page-64-3)*.

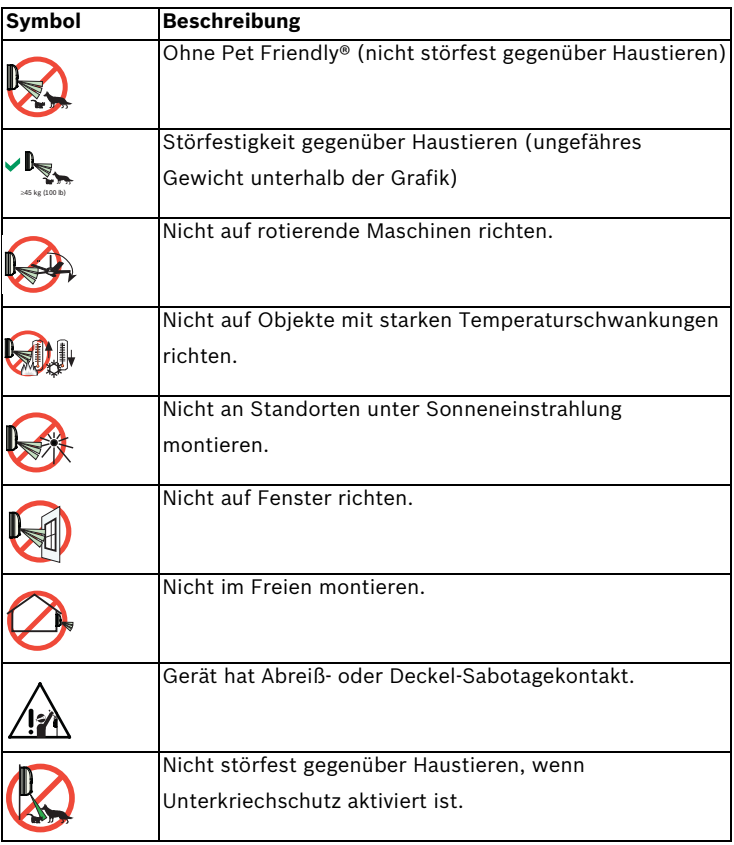

<span id="page-64-3"></span>**Tabelle 6.1** Symbole

**Bosch Security Systems, Inc.** 130 Perinton Parkway 14450 Fairport, NY USA **www.boschsecurity.com**  © Bosch Security Systems, Inc., 2010